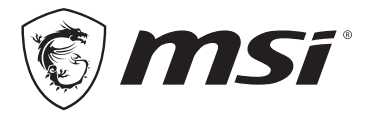

# **GC30 V2 FORCE GC20 V2** GAMING CONTROLLER

### **Content**

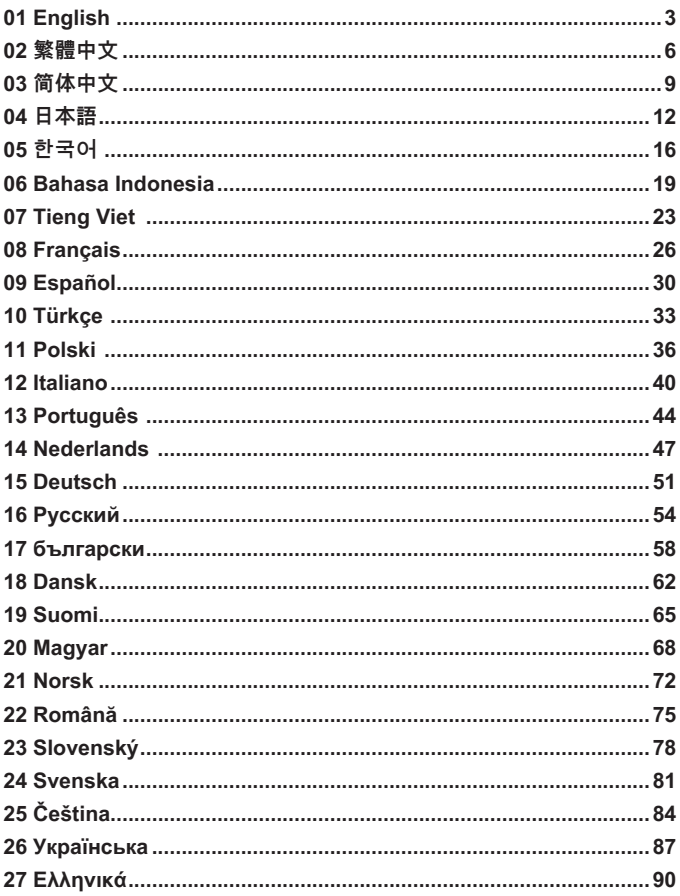

# <span id="page-2-0"></span>**01 English**

### **Introduction**

Thank you for choosing MSI Force GC30/GC20 to be your gaming companion. This exquisite gaming controller will surely give you a delightful and professional experience in PC games.

.............

. . . . . . . . . . . . . . . . *.* 

This guide provides instructions and illustrations to help you get the most from the controller, and it is recommended to read this guide before using it.

### **Package Contents**

▶ MSI GC30/ GC20 GAMING Controller

. . . . . . .

- ▶ USB Dongle x1 (GC30 only)
- ▶ USB Connector Cable x1
- ▶ OTG Cable x1 (android device only)
- ▶ Additional D-pad Cover
- ▶ User Guide

### **System Requirements**

- ▶ PC with available USB port
- ▶ Windows 10/ 8.1/ 8/ 7
- ▶ PS3 platform
- ▶ Android OS 4.1 and above

# **Specifications**

- ▶ Interface: USB
- ▶ Operating System: Windows 10/ 8.1/ 8/ 7, Android 4.0 and above, PS3
- ▶ Number of Keys: 14
- ▶ Cable Length: 2M cable and 30cm OTG cable for Android device
- $\blacktriangleright$  Dimension: 156 x 105 x 62.5 mm
- ▶ Operating Band ( MHz ): 2409MHz~2475MHz(GC30 only)
- ▶ Target output power: ≦ 1 mw(GC30 only)

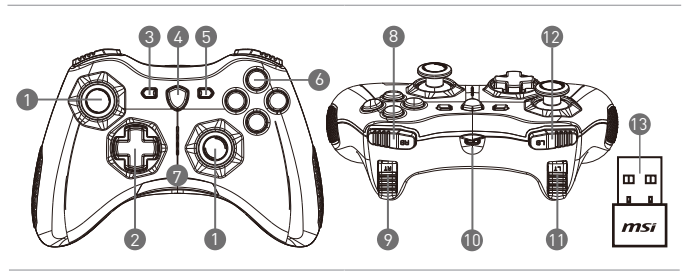

- 1. Analog Stick
- 2. D-pad
- 3. Back
- 4. Mode Switch Button
- 5. Start
- 6. Action Buttons
- 7. Mode LED Indicators
- 8 RB Button
- 9. RT Button
- 10. Micro USB Port
- 11. LB Button
- 12. LT Button
- 13. USB Dongle (GC30 only)
- 14. Reset Hole (GC30 only)

#### **Hardware Installation**

#### **Wireless Mode (GC30 only)**

- 1. Connect the USB dongle to your PC/ PS3/ Android device.
- 2. The controller should be ready for use immediately.
- 3. If the controller is not activated, first please check if the battery of the controller is being charged.
- 4. Second, check if a proper Controller Mode is selected for use. Refer to the Mode LED indicators may help users to learn which Controller Mode is selected.
- 5. Third, insert a paperclip or a needle into the reset hole in the back side of the controller with a couple of seconds.

#### **Wired / Charging Mode**

- 1. Connect the controller to your PC with a USB cable.
- 2. The controller should be ready for use immediately.

3. If the controller is not activated, check if a proper Controller Mode is selected for use. Refer to the Mode LED indicators may help users to learn which Controller Mode is selected.

#### **NOTE**

- Press B and Back keys to turn off the controller immediately.
- The controller will be switched to sleep mode in 5 minutes if there is no signal detected under pairing mode.

#### **How to Recharge the Controller (GC30 only)**

- 1. Connect GC30 to your PC with a USB cable.
- 2. The charging mode will be activated automatically, and four of the Mode LED Indicators will all be flashing while charging.
- 3. The corresponding two Mode LED Indicators to the selected Controller Mode will be flashing while the battery is in low power capacity status.
- 4. It may take roughly 2 to 3 hours to have GC30 fully recharged, depending on the power source connected to the controller.

#### **How to Select the Controller Mode**

- 1. Default Mode
	- Select this mode to use the default settings for the controller.
	- The 1st and 2nd Mode LED indicators glow when this mode is selected.
- 2. Analog Mode
	- Select this mode for DirectInput Analog Mode. Users are allowed to define the analog stick of the controller as their need.
	- When Default Mode is selected, long press the Mode Switch Button for 3 seconds to select Analog Mode.
	- The 1st and 3rd Mode LED indicators glow when this mode is selected.
- 3. Digital Mode
	- Select this mode for DirectInput Digital Mode. Users are allowed to define the D-pad of the controller as their need.
	- When Analog Mode is selected, short press the Mode Switch Button for 1 second to select Digital Mode.
	- The 1st and 4th Mode LED indicators glow when this mode is selected.
- 4. Android Mode
	- Select this mode while the controller is connected to an android device.
	- When Digital Mode is selected, long press the Mode Switch Button for 3 seconds to select Android Mode.
	- The 3rd and 4th Mode LED indicators glow when this mode is selected.

# <span id="page-5-0"></span>**02 繁體中文**

### **簡介**

感謝選用電競系列產品 MSI Force GC30/ GC20。此精心設計製作的專業遊戲控制器將帶給您愉 悅與專業的個人遊戲使用體驗。

本手冊提供遊戲控制器的使用說明與圖示,幫助使用者認識產品並快速上手,因此建議您在使用 產品前,先行閱讀本手冊。

### **包裝內容物**

- ▶ MSI遊戲控制器
- ▶ USB 無線接收器 x1 (僅限 GC30)
- ▶ USB 連接線 x1
- ▶ OTG 連接線 x1 (僅限 android系統裝置使用)
- ▶ D-pad x1
- ▶ 使用手冊

### **系統需求**

- ▶ 配備有 USB 連接埠的個人電腦
- ▶ Windows 10/8.1/8/7
- ▶ PS3 遊戲主機
- ▶ Android 系統 4.1 或以上

#### **規格**

- ▶ 介面:USB
- ▶ 作業系統: Windows 10/8.1/8/7, Android 4.1 或以上, PS3
- ▶ 按鍵數:14
- ▶ 線材長度: 2.0 公尺連接線與30公分android系統裝置使用之OTG連接線
- ▶ 外觀尺寸: 156 x 105 x 62.5公厘
- ▶ 操作頻帶 ( MHz ) : 2409MHz~2475MHz (僅限 GC30)
- ▶ 目標輸出功率: ≦ 1 mw (僅限 GC30)

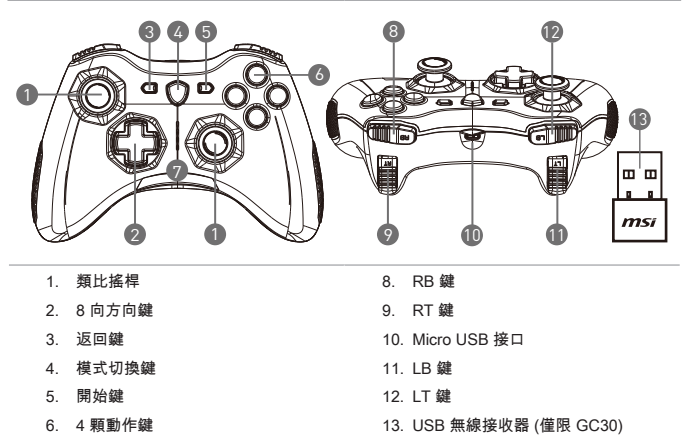

7. 模式 LED 指示燈 14. 配對重置孔 (僅限 GC30)

#### **硬體安裝**

#### **無線模式 (僅限 GC30)**

- 1. 將 USB 無線接收器插入電腦或PS3遊戲機或安卓系統裝置。
- 2. 遊戲控制器應可立即啟動使用。
- 3. 如遊戲控制器無法啟用,請先確認控制器電量是否足夠。
- 4. 或請確認遊戲控制器是否選用適當的遊戲模式。可參考模式 LED 指示燈來確認遊戲控制器 當下所選用的連接模式。
- 5. 若仍未能使用,請將迴紋針或細針插入控制器背後配對重置孔並按壓數秒即可

#### **有線 / 充電模式**

- 1. 將USB連接線插入電腦或PS3遊戲機,或將OTG連接線插入安卓系統裝置。
- 2. 遊戲控制器應可立即啟動使用。
- 3. 如遊戲控制器無法啟用,請確認遊戲控制器是否選用適當的遊戲模式。可參考模式 LED 指 示燈來確認遊戲控制器當下所選用的遊戲模式。

#### 注意

- 同時按下 B 鍵與返回鍵可立刻關閉控制器電源。
- 遊戲控制器閒置超過 5 分鐘未使用,即進入睡眠模式。

#### **如何為遊戲控制器充電 (僅限 GC30)**

- 1. 將 GC30 遊戲控制器以 USB 線與電腦連接。
- 2. 充電模式立即啟動,四顆模式 LED 指示燈將於充電時同時持續閃爍。
- 3. 當電池處於低電量狀態時,被選定的遊戲模式,其二顆模式 LED 指示燈將持續閃爍。
- 4. 視電力來源不同,GC30 遊戲控制器大約需要 2~3 小時即可完全充飽電力。

#### **如何設定遊戲模式**

- 1. 預設模式 :
	- 選擇此模式使用遊戲控制器的預設設定。
	- 選定此模式時,第一顆與第二顆模式 LED 指示燈會亮起。
- 2. 類比模式 ·
	- 選擇 DirectInput 類比模式時,使用者可自行定義類比搖桿的各項功能以符合個
	- 人使用需求。
	- 在預設模式下,長按模式切換鍵三秒鐘即可選定類比模式。
	- 選定此模式時,第一顆與第三顆模式 LED 指示燈會亮起。
- 3. 數位模式 :
	- 選擇 DirectInput 數位模式時,使用者可自行定義 D-pad 的各項功能以符合個人
	- 使用需求。
	- 在類比模式下,快按模式切換鍵一秒鐘即可選定數位模式。
	- 選定此模式時,第一顆與第四顆模式 LED 指示燈會亮起。
- 4. Android 連線模式 :
	- 連接 Android 安卓系統裝置時,選用此模式。
	- 在數位模式下,長按模式切換鍵三秒鐘即可選定 Android 連線模式。
	- 選定此模式時,第三顆與第四顆模式 LED 指示燈會亮起。

# <span id="page-8-0"></span>**03 简体中文**

### **简介**

感谢选用电竞系列产品 MSI Force GC30/GC20。此精心设计制作的专业游戏控制器将带给您愉 悦与专业的个人游戏使用体验。

本手册提供游戏控制器的使用说明与图标,帮助用户认识产品并快速上手,因此建议您在使用产 品前,先行阅读本手册。

### **包装内容物**

- ▶ MSI 游戏控制器
- ▶ USB 无线接收器 x1 (仅限 GC30)
- ▶ USB 连接线 x1
- ▶ OTG 连接线 x1 (仅限 android系统装置使用)
- ▶ D-pad x1
- ▶ 使用手册

### **系统要求**

- ▶ 配备有 USB 端口的个人计算机
- ▶ Windows 10/8.1/8/7
- ▶ PS3 游戏主机
- ▶ Android 系统 4.1 或以上

#### **规格**

- ▶ 界面:USB
- ▶ 操作系统: Windows 10/8.1/8/7, Android 4.1 或以上, PS3
- ▶ 按键数:14
- ▶ 线材长度:2.0 公尺连接线与30公分android系统装置使用之OTG连接线
- ▶ 外观尺寸: 156 x 105 x 62.5公厘
- ▶ 操作频带 ( MHz ) : 2409MHz~2475MHz (仅限 GC30)
- ▶ 目标输出功率: ≦ 1 mw (仅限 GC30)

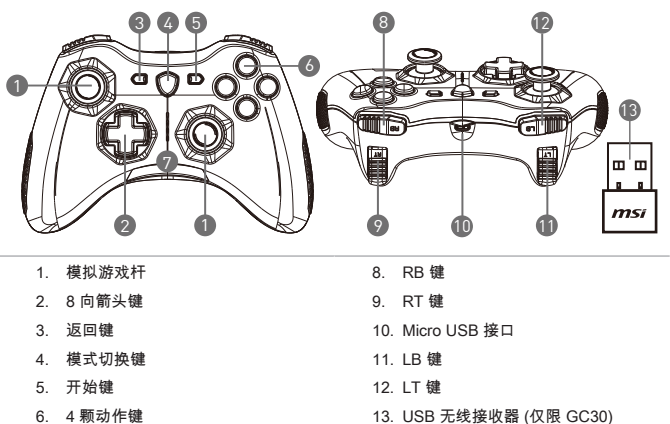

- 6. 4 颗动作键
- 7. 模式 LED 指示灯

14. 配对重置孔 (仅限 GC30)

#### **硬件安装**

#### **无线模式 (仅限 GC30)**

- 1. 将 USB 无线接收器插入计算机或PS3游戏机或安卓系统装置。
- 2. 游戏控制器应可立即启动使用。
- 3. 如游戏控制器无法启用,请先确认控制器电量是否足够。
- 4. 或请确认游戏控制器是否选用适当的游戏模式。可参考模式 LED 指示灯来确认游戏控制器 当下所选用的连接模式。
- 5. 若仍未能使用,请将回形针或细针插入控制器背后配对重置孔并按压数秒即可。

#### **有线 / 充电模式**

- 1. 将USB连接线插入计算机或PS3游戏机,或将OTG连接线插入安卓系统装置。
- 2. 游戏控制器应可立即启动使用。
- 3. 如游戏控制器无法启用,请确认游戏控制器是否选用适当的游戏模式。可参考模式 LED 指 示灯来确认游戏控制器当下所选用的游戏模式。

#### 注意

- 同时按下 B 键与返回键可立刻关闭控制器电源。
- 游戏控制器闲置超过 5 分钟未使用,即进入睡眠模式。

#### **如何为游戏控制器充电 (仅限 GC30)**

- 1. 将 GC30 游戏控制器以 USB 线与计算机连接。
- 2. 充电模式立即启动,四颗模式 LED 指示灯将于充电时同时持续闪烁。
- 3. 当电池处于低电量状态时,被选定的游戏模式,其二颗模式 LED 指示灯将持续闪烁。
- 4. 视电力来源不同,GC30 游戏控制器大约需要 2~3 小时即可完全充饱电力。

#### **如何设定游戏模式**

- 1. 默认模式 :
	- 选择此模式使用游戏控制器的预设设定。
	- 选定此模式时,第一颗与第二颗模式 LED 指示灯会亮起。
- 2. 模拟模式 ·
	- 选择 DirectInput 模拟模式时,用户可自行定义模拟游戏杆的各项功能以符合个
	- 人使用需求。
	- 在默认模式下,长按模式切换键三秒钟即可选定模拟模式。
	- 选定此模式时,第一颗与第三颗模式 LED 指示灯会亮起。
- 3. 数字模式 :
	- 选择 DirectInput 数字模式时,用户可自行定义 D-pad 的各项功能以符合个人
	- 使用需求。
	- 在模拟模式下,快按模式切换键一秒钟即可选定数字模式。
	- 选定此模式时,第一颗与第四颗模式 LED 指示灯会亮起。
- 4 Android 联机模式 ·
	- 连接 Android 安卓系统装置时,选用此模式。
	- 在数字模式下,长按模式切换键三秒钟即可选定 Android 联机模式。
	- 选定此模式时,第三颗与第四颗模式 LED 指示灯会亮起。

# <span id="page-11-0"></span>**04 日本語**

### **はじめに**

ゲーミング仲間として、MSI Force GC30/GC20をお買い上げいただき、ありがとうございま す。この洗練されたゲーミングコントローラーは、PCゲームにおいて、快適でプロフェッシ ョナルな体験をお届けします。

. . . . . . . . . . . . . . . . .

本ガイドはコントローラーを最大限活用するための説明と図が記載されています。ご使用にな る前に本ガイドをお読みください。

### **パッケージ内容**

▶ MSI GC30/ GC20 ゲーミングコントローラー

...................

- ▶ USBドングル x1 (GC30のみ)
- ▶ USB接続ケーブル x1
- ▶ OTGケーブル x1 (アンドロイドデバイスのみ)
- ▶ 交換用Dパッドカバー
- ▶ ユーザーガイド

### **システム要件**

- ▶ USBポートを搭載したPC
- ▶ Windows 10/ 8.1/ 8/ 7
- ▶ PS3プラットフォーム
- ▶ アンドロイドOS 4.1以上

### **仕様**

- ▶ インターフェイス: USB
- ▶ オペレーティングシステム: Windows 10/ 8.1/ 8/ 7、アンドロイド4.0以上、PS3
- ▶ キーの数:14
- ▶ ケーブル長さ:2Mケーブルおよびアンドロイドデバイス用30cmOTGケーブル
- ▶ 寸法: 156 x 105 x 62.5 mm
- ▶ 動作帯域 ( MHz ) : 2409MHz~2475MHz ( GC30のみ)
- ▶ 目標出力電力:≦ 1 mw(GC30のみ)

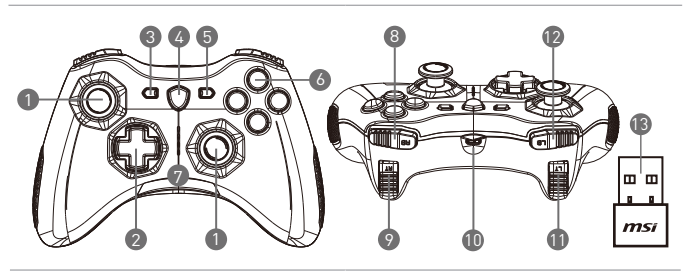

1. アナログスティック 2. Dパッド 3. 戻る 4. モード切換ボタン 5. スタート 6. アクションボタン 7. モードLEDインジケータ 8. RBボタン 9. RTボタン 10. Micro USBポート 11 IRボタン 12. LTボタン 13. USBドングル(GC30のみ) 14. リセットホール(GC30のみ)

#### **ハードウェアのインストール**

#### **ワイヤレスモード(GC30のみ)**

- 1. USBドングルをPC/ PS3/ アンドロイドデバイスに接続します。
- 2. コントローラーはすぐに使用可能な状態となります。
- 3. コントローラーが作動しない場合、一番目にコントローラーの電池が充電されているこ とを確認します。
- 4. 二番目に、使用にあたり、適切なコントローラーモードが選択されていることを確認しま す。モードLEDインジケータを参照すると、どのコントローラーモードが選択されている かが分かります。
- 5. 三番目に、ペーパークリップまたは針をコントローラの後ろ側にあるリセットホールに数 秒間挿入します。

#### **有線 / チャージングモード**

- 1. コントローラーをUSBケーブルでPCに接続します。
- 2. コントローラーはすぐに使用可能な状態となります。
- 3. コントローラーが有効にならない場合、使用に正しいコントローラーモードが選択されて いるかを確認します。モードLEDインジケータを参照すると、どのコントローラーモード が選択されているかが分かります。

メモ

- Bおよびバックキーを押すと、コントローラーはすぐにOFFになります。
- ペアリングモードの状態で、5分以上シグナルが一切検出されない場合、コントロー ラーはスリープモードに切り換わります。

#### **コントローラーの充電方法(GC30のみ)**

- 1. GC30をUSBケーブルでPCに接続します。
- 2. 充電モードは自動的に作動し、充電中はモードLEDインジケータのうち4つがすべて点滅 します。
- 3. 電池が低残量状態にある間、選択しているコントローラーモードに対応する2つのモード LEDインジケータが点滅します。
- 4. GC30を完全にリチャージするには、コントローラーに接続されている電源によります が、約2時間から3時間かかります**。**

#### **コントローラーモードの選択方法**

- 1. デフォルトモード
	- このモードは、コントローラのデフォルト設定を使用する際に選択します。
	- このモードが選択されている時は、1番目と2番目のモードLEDインジケータが点灯 します。
- 2. アナログモード
	- DirectInputアナログモードに対して選択します。ユーザーは、コントローラのアナロ グスティックを必要に応じて定義することができます。
	- デフォルトモードが選択されている時に、モード切換えボタンを3秒間長押しする と、アナログモードを選択します。
	- このモードが選択されている時は、1番目と3番目のモードLEDインジケータが点灯 します。
- 3. デジタルモード
	- DirectInputデジタルモードに対して選択します。ユーザーは、コントローラのDパッ ドを必要に応じて定義することができます。
	- アナログモードが選択されている時に、モード切換えボタンを1秒間押しと、デジタ ルモードを選択します。
	- このモードが選択されている時は、1番目と4番目のモードLEDインジケータが点灯 します。
- 4. アンドロイドモード
	- このモードは、コントローラーがアンドロイドデバイスに接続されている間選択し ます。
	- デジタルモードが選択されている時に、モード切換えボタンを3秒間長押しすると、 アンドロイドモードを選択します。
	- このモードが選択されている時は、3番目と4番目のモードLEDインジケータが点灯 します。

# <span id="page-15-0"></span>**05 한국어**

### **소개**

뛰어난 성능의 MSI Force GC30/GC20가 당신의 게임과 함께 합니다. 이 정교한 게이밍 컨트롤러는 PC 게임에 만족스럽고 전문적인 경험을 선사할 것입니다.

..............

본 설명서는 컨트롤러를 최대한 활용할 수 있도록 설명과 그림을 제공합니다. 키보드를 사용하기 전에 읽어주시기 바랍니다.

### **구성 물품**

- ▶ MSI GC30/ GC20 게이밍 컨트롤러
- ▶ USB 동글 x1 (GC30만 지원)
- ▶ USB 커넥터 케이블 x1
- ▶ OTG 케이블 x1 (Android 기기만 지원)
- ▶ 추가 D-패드 커버
- ▶ 사용 가이드

### **시스템 요구 사항**

- ▶ 사용 가능한 USB 포트가 있는 PC
- ▶ Windows 10/ 8.1/ 8/ 7
- ▶ PS3 플랫폼
- ▶ Android OS 4.1 이상

### **사양**

- ▶ 인터페이스: USB
- ▶ 운영 체제: Windows 10/ 8.1/ 8/ 7, Android 4.0 이상, PS3
- ▶ 키 갯수: 14
- ▶ 케이블 길이: Android 기기용 2M 케이블 및 30cm OTG 케이블
- ▶ 크기: 156 x 105 x 62.5 mm
- ▶ 운영 대역폭(MHz): 2409MHz~2475MHz(GC30만 해당)
- ▶ 목표 출력 전력: ≦ 1 mw(GC30만 해당)

**개요**

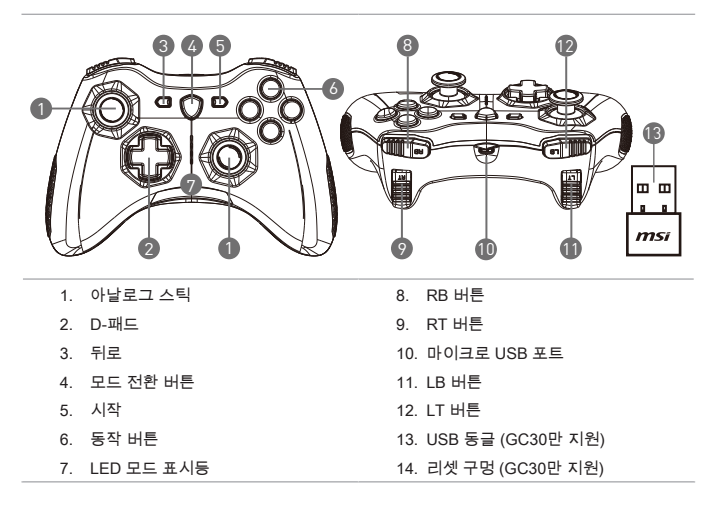

### **하드웨어 설치**

#### **무선 모드 (GC30만 지원)**

- 1. USB 동글을 PC/ PS3/Android 기기에 연결합니다.
- 2. 장착 후 컨트롤러를 바로 사용할 수 있습니다.
- 3. 컨트롤러가 활성화되어 있지 않은 경우, 먼저 컨트롤러의 배터리가 충전중인지 확인해 보십시오.
- 4. 그리고 나서 올바른 컨트롤러 모드가 선택되었는지 확인해 보십시오. LED 모드 표시등을 통해 어떤 컨트롤러 모드가 선택되어 있는지 확인할 수 있습니다.
- 5. 마지막으로 컨트롤러 뒷면에 있는 리셋 구멍에 클립 또는 바늘을 넣고 몇 초 동안 기다려 보십시오.

#### **유선 / 충전 모드**

- 1. USB 케이블을 사용해 컨트롤러와 PC를 연결합니다.
- 2. 장착 후 컨트롤러를 바로 사용할 수 있습니다.

3. 컨트롤러가 활성화되지 않는 경우, 올바른 컨트롤러 모드가 선택되었는지 확인해 보십시오. LED 모드 표시등을 통해 어떤 컨트롤러 모드가 선택되어 있는지 확인할 수 있습니다.

참고

- B와 뒤로 버튼을 동시에 눌러 컨트롤러를 즉시 끌 수 있습니다.
- 페어링 모드에서 신호가 감지되지 않는 경우, 컨트롤러는 5분 내에 슬립 모드로 전환됩니다.

#### **컨트롤러 충전 방법 (GC30만 해당)**

- 1. USB 케이블을 사용해 GC30와 PC를 연결합니다.
- 2. 자동으로 충전 모드가 활성화되며, 충전중에는 4개의 LED 모드 표시등이 동시에 깜빡입니다.
- 3. 배터리가 곧 소진될 예정인 경우, 선택된 컨트롤러 모드에 해당되는 2개의 LED 모드 표시등이 깜빡입니다.
- 4. GC30가 완전히 충전되기까지는 약 2에서 3시간 정도 소요되지만, 컨트롤러에 연결된 전원 공급원에 따라 다소 차이가 있을 수 있습니다.

#### **컨트롤러 모드 선택 방법**

- 1. 기본 모드
	- 이 모드를 선택해 컨트롤러의 기본 설정을 사용할 수 있습니다.
	- 이 모드가 선택되면 첫 번째 및 두 번째 LED 모드 표시등에 불이 들어옵니다.
- 2. 아날로그 모드
	- 이 모드를 선택해 다이렉트 인풋 아날로그 모드를 사용할 수 있습니다. 사용자는 필요에 따라 컨트롤러의 아날로그 스틱 동작을 설정할 수 있습니다.
	- 기본 모드가 선택되었을 때 모드 전환 버튼을 3초 동안 눌러 아날로그 모드를 선택할 수 있습니다.
	- 이 모드가 선택되면 첫 번째 및 세 번째 LED 모드 표시등에 불이 들어옵니다.
- 3. 디지털 모드
	- 이 모드를 선택해 다이렉트 인풋 디지털 모드를 사용할 수 있습니다. 사용자는 필요에 따라 컨트롤러의 D-패드 동작을 설정할 수 있습니다.
	- 아날로그 모드가 선택되었을 때 모드 전환 버튼을 1초 동안 눌러 디지털 모드를 선택할 수 있습니다.
	- 이 모드가 선택되면 첫 번째 및 네 번째 LED 모드 표시등에 불이 들어옵니다.
- 4. Android 모드
	- 컨트롤러가 Android 기기와 연결되었을 때 이 모드를 선택하십시오.
	- 디지털 모드가 선택되었을 때 모드 전환 버튼을 3초 동안 눌러 Android 모드를 선택할 수 있습니다.
	- 이 모드가 선택되면 세 번째 및 네 번째 LED 모드 표시등에 불이 들어옵니다.

# <span id="page-18-0"></span>**06 Bahasa Indonesia**

### **Pengenalan**

Terima kasih telah memilih MSI Force GC30/GC20 untuk menjadi teman bermain game Anda. Controller gaming yang sangat indah ini sudah pasti akan memberikan pengalaman bermain game yang menyenangkan dan profesional untuk game-game PC Anda.

Panduan ini memberikan petunjuk dan ilustrasi untuk membantu Anda memperoleh manfaat maksimal dari controller, dan Anda dianjurkan untuk membaca panduan ini sebelum menggunakannya.

### **Isi Kemasan**

- ▶ Controller GAMING MSI GC30/ GC20
- ▶ Dongle USB x 1 (hanya GC30)
- ▶ Kabel Konektor USB x1
- ▶ Kabel OTG x1 (hanya perangkat android)
- ▶ Penutup D-pad tambahan
- ▶ Panduan Pengguna

### **Persyaratan Sistem**

- ▶ PC dengan port USB tersedia
- ▶ Windows 10/ 8.1/ 8/ 7
- ▶ Platform PS3
- ▶ OS Android 4.1 atau yang lebih tinggi

### **Spesifikasi**

- ▶ Antarmuka: USB
- ▶ Sistem Operasi: Windows 10/ 8.1/ 8/ 7, Android 4.0 atau yang lebih tinggi, PS3
- ▶ Jumlah Tombol: 14
- ▶ Panjang Kabel: Kabel 2M dan kabel OTG 30 cm untuk perangkat Android
- ▶ Dimensi: 156 x 105 x 62,5 mm
- ▶ Frekuensi Pengoperasian (MHz): 2409 MHz~2475 MHz (hanya GC30)
- ▶ Daya output target: ≦ 1 mw (hanya GC30)

### **Ringkasan**

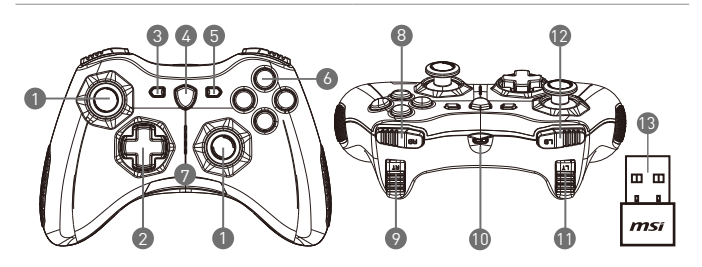

- 1. Stik Analog
- 2. D-pad
- 3. Kembali
- 4. Tombol Beralih Mode
- 5. Mulai
- 6. Tombol Aksi
- 7. Indikator LED Mode
- 8. Tombol RB
- 9. Tombol RT
- 10. Port Micro USB
- 11 Tombol I B
- 12. Tombol LT
- 13. Dongle USB (hanya GC30)
- 14. Lubang Pengaturan Ulang (hanya GC30)

### **Pemasangan Perangkat Keras**

#### **Menyalakan / Mematikan LED Naga**

#### **Mode Nirkabel (hanya GC30)**

- 1. Hubungkan dongle USB ke perangkat PC/ PS3/ Android Anda.
- 2. Controller akan langsung siap digunakan.
- 3. Jika controller tidak diaktifkan, pertama-tama silakan periksa apakah baterai controller sedang diisi dayanya.
- 4. Kedua, periksa apakah Mode Controller yang tepat dipilih untuk digunakan. Melihat Indikator LED mode dapat membantu pengguna untuk mempelajari Mode Controller mana yang dipilih.
- 5. Ketiga, masukkan penjepit kertas atau jarum ke lubang pengatur ulang di sisi belakang controller selama beberapa detik.

#### **Mode Kabel / Pengisian Daya**

- 1. Hubungkan controller ke PC Anda dengan kabel USB.
- 2. Controller akan langsung siap digunakan.
- 3. Jika controller tidak diaktifkan, periksa apakah Mode Controller yang tepat dipilih untuk digunakan. Melihat Indikator LED mode dapat membantu pengguna untuk mempelajari Mode Controller mana yang dipilih.

#### CATATAN

- Tekan B dan tombol Kembali untuk segera mematikan controller.
- Controller akan dialihkan ke mode tidur dalam 5 menit jika tidak ada sinyal yang terdeteksi di bawah mode penyandingan.

#### **Cara Mengisi Ulang Daya Controller (hanya GC30)**

- 1. Hubungkan GC30 ke PC Anda dengan kabel USB.
- 2. Mode pengisian daya akan diaktifkan secara otomatis, dan keempat Indikator LED Mode semuanya akan berkedip selama pengisian daya berlangsung.
- 3. Dua Indikator LED Mode yang sesuai dengan Mode Controller yang dipilih akan berkedip saat baterai dalam status daya rendah.
- 4. Diperlukan sekitar 2 hingga 3 jam agar GC30 terisi penuh, tergantung pada sumber listrik yang terhubung ke controller.

#### **Cara Memilih Mode Controller**

#### **1. Mode Standar**

- Pilih mode ini untuk menggunakan pengaturan standar untuk controller.
- Indikator LED Mode ke-1 dan ke-2 menyala bila mode ini dipilih.

#### **2. Mode Analog**

- Pilih mode ini untuk Mode Analog DirectInput. Pengguna memungkinkan untuk menentukan stik analog pada controller sesuai kebutuhan mereka.
- Bila Mode Standar dipilih, tekan dan tahan Tombol Beralih Mode selama 3 detik untuk memilih Mode Analog.
- Indikator LED Mode ke-1 dan ke-3 menyala bila mode ini dipilih.

#### **3. Mode Digital**

- Pilih mode ini untuk Mode Digital DirectInput. Pengguna memungkinkan untuk menentukan D-pad pada controller sesuai kebutuhan mereka.
- Bila Mode Analog dipilih, tekan sebentar Tombol Beralih Mode selama 1 detik untuk memilih Mode Digital.
- Indikator LED Mode ke-1 dan ke-4 menyala bila mode ini dipilih.

#### **4. Mode Android**

- Pilih mode ini saat controller terhubung ke perangkat android.
- Bila Mode Digital dipilih, tekan dan tahan Tombol Beralih Mode selama 3 detik untuk memilih Mode Android.
- Indikator LED Mode ke-3 dan ke-4 menyala bila mode ini dipilih.

# <span id="page-22-0"></span>**07 Tieng Viet**

### **Giới thiệu**

Cảm ơn bạn đã lựa chọn MSI Force GC30/GC20 để trở thành bạn đồng hành chơi game của mình. Bộ điều khiển chơi game tinh tế này chắc chắn sẽ mang lại cho bạn những trải nghiệm thú vị và chuyên nghiệp trong các trò chơi trên PC.

............

Hướng dẫn này cung cấp chỉ dẫn và minh hoa để giúp ban tân dung tối đa tính năng bộ điều khiển, xin vui lòng đọc kĩ hướng dẫn này trước khi sử dụng.

### **Nội dung đóng gói**

- **E Bộ điều khiển CHƠI GAME MSI GC30/ GC20**
- ▶ Khoá cứng USB x1 (chỉ đối với GC30)
- ▶ Cáp nối USB x1
- ▶ Cáp OTG x1 (chỉ đối với thiết bị android)
- ▶ Bọc D-pad bổ sung
- ▶ Hướng dẫn sử dụng

# **Yêu cầu hệ thống**

- ▶ PC có cổng USB
- ▶ Windows 10/ 8.1/ 8/ 7
- ▶ Nền PS3
- ▶ Hệ điều hành Android 4.1 trở lên

### **Quy cách**

- ▶ Giao diện: USB
- ▶ Hệ điều hành: Windows 10/ 8.1/ 8/ 7, Android 4.0 trở lên, PS3
- ▶ Số lượng phím: 14
- ▶ Chiều dài cáp: Cáp 2M và cáp OTG 30cm cho thiết bị Android
- $\triangleright$  Kich thước: 156 x 105 x 62,5 mm
- ▶ Băng thông hoạt động (MHz): 2409MHz~2475MHz(chỉ đối với GC30)
- ▶ Công suất đầu ra mục tiêu: ≦ 1 mw(chỉ đối với GC30)

# **Tổng quan**

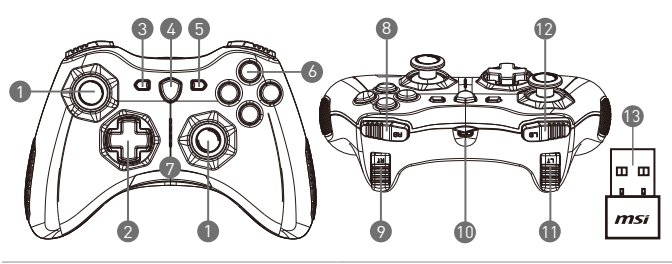

1. Cần gạt Tương tự 2. D-pad 3. Nút Back 4. Nút Chuyển đổi Chế độ 5. Nút Start 6. Các nút Hành động 7. Đèn LED chỉ báo Chế độ 8. Nút RB 9. Nút RT 10. Cổng USB nhỏ 11. Nút LB 12. Nút LT 13. Khoá cứng USB (chỉ đối với GC30) 14. Lỗ Cài đặt lại (chỉ đối với GC30)

# **Lắp đặt Phần cứng**

#### **Chế độ Không dây (chỉ đối với GC30)**

- 1. Kết nối khoá cứng USB với PC/ PS3/ thiết bị Android của bạn.
- 2. Bộ điều khiển sẽ sẵn sàng cho sử dụng ngay.
- 3. Nếu bộ điều khiển không được kích hoạt, trước hết hãy kiểm tra xem pin của bộ điều khiển có đang được sạc không.
- 4. Thứ hai, kiểm tra xem đã chọn đúng Chế độ Bộ điều khiển hay chưa. Tham khảo các đèn LED chỉ báo Chế độ có thể giúp người sử dụng biết được Chế độ Bộ điều khiển nào được chon.
- 5. Thứ ba, chèn một cái kẹp giấy hoặc một cái kim vào lỗ cài đặt lại ở mặt sau của bộ điều khiển trong một vài giây.

#### **Chế độ có dây / sạc**

1. Kết nối bộ điều khiển với PC của bạn bằng cáp USB.

- 2. Bộ điều khiển sẽ sẵn sàng cho sử dụng ngay.
- 3. Nếu bộ điều khiển không được kích hoạt, hãy kiểm tra xem đã chọn đúng Chế độ Bộ điều khiển hay chưa. Tham khảo các đèn LED chỉ báo Chế độ có thể giúp người sử dụng biết được Chế độ Bộ điều khiển nào được chọn.

LIFLIÝ

- Nhấn phím B và Back để tắt bộ điều khiển ngay.
- Bộ điều khiển sẽ được chuyển sang chế độ ngủ trong 5 phút nếu không có tín hiệu nào được phát hiện trong chế độ ghép đôi.

#### **Cách Sạc lại Bộ điều khiển (chỉ đối với GC30)**

- 1. Kết nối GC30 với PC của bạn bằng cáp USB.
- 2. Chế độ sạc sẽ được kích hoạt tự động, và bốn đèn LED chỉ báo Chế độ sẽ nhấp nháy trong khi sạc.
- 3. Hai đèn LED chỉ báo Chế độ tương ứng với Chế độ Bộ điều khiển đã chọn sẽ nhấp nháy khi pin ở trạng thái dung lượng thấp.
- 4. Có thể mất khoảng 2-3 giờ để sạc đầy GC30, tuỳ thuộc vào nguồn điện được kết nối với bộ điều khiển.

### **Cách Chọn Chế độ Bộ điều khiển**

- 1. Chế độ Mặc định
	- Chọn chế độ này để sử dụng cài đặt mặc định cho bộ điều khiển.
	- Đèn LED chỉ báo Chế độ 1 và 2 sẽ sáng khi chế độ này được chọn.
- 2. Chế độ Tương tự
	- Chọn chế đô này đối với Chế đô Tương tự Đầu vào Trực tiếp (DirectInput Analog Mode). Người dùng được phép xác định cần gạt tương tự của bộ điều khiển theo nhu cầu của họ.
	- Khi Chế độ Mặc định được chọn, nhấn và giữ Nút Chuyển đổi Chế độ trong 3 giây để chọn Chế độ Tương tự.
	- Đèn LED chỉ báo Chế độ 1 và 3 sẽ sáng khi chế độ này được chọn.
- 3. Chế độ Kỹ thuật số
	- Chọn chế độ này đối với Chế độ Kỹ thuật số Đầu vào Trực tiếp (DirectInput Digital Mode). Người dùng được phép xác định D-pad của bộ điều khiển theo nhu cầu của ho
	- Khi Chế độ Tương tự được chọn, nhấn và giữ Nút Chuyển đổi Chế độ trong 1 giây để chọn Chế đô Kỹ thuật số.
	- Đèn LED chỉ báo Chế độ 1 và 4 sẽ sáng khi chế độ này được chọn.
- 4. Chế độ Android
	- Chọn chế độ này khi bộ điều khiển được kết nối với một thiết bị Android.
	- Khi Chế đô Kỹ thuật số được chọn, nhấn và giữ Nút Chuyển đổi Chế đô trong 3 giây để chọn Chế độ Android.
	- Đèn LED chỉ báo Chế độ 3 và 4 sẽ sáng khi chế độ này được chọn.

# <span id="page-25-0"></span>**08 Français**

### **Introduction**

Merci d'avoir choisi MSI Force GC30/GC20 comme votre compagnon de jeu. Cet excellent contrôleur de jeu vous apportera une expérience professionnelle et ludique formidable dans vos jeux sur PC.

Ce guide propose des instructions et des illustrations pour vous aider à obtenir le meilleur de votre contrôleur et il est recommandé de le lire avant la première utilisation.

### **Contenu de l'emballage**

- ▶ Contrôleur MSI GC30/GC20 GAMING
- ▶ Dongle USB x 1 (GC30 uniquement)
- ▶ Câble connecteur USB x 1
- ▶ Câble OTG x 1 (appareil androïde uniquement)

. . . . . . .

- ▶ Couvercle tapis-D supplémentaire
- ▶ Mode d'Emploi

### **Configuration requise**

- ▶ PC avec port USB disponible
- ▶ Windows 10/ 8.1/ 8/ 7
- ▶ Plateforme PS3
- ▶ Androïde OS 4.1 et ultérieur

### **Spécifications**

- ▶ Interface : USB
- ▶ Système d'exploitation : Windows 10/ 8.1/ 8/ 7, Androïde 4.0 et ultérieur, PS3
- ▶ Nombre de touches : 14
- ▶ Longueur de câble : Câble 2m et câble OTG 30cm pour appareil Androïde
- $\triangleright$  Dimension : 156 x 105 x 62.5 mm
- ▶ Bande d'Opération (MHz) : 2409MHz~2475MHz(GC30 uniquement)
- ▶ Alimentation de sortie : ≦ 1 mw(GC30 uniquement)

### **Vue d'ensemble**

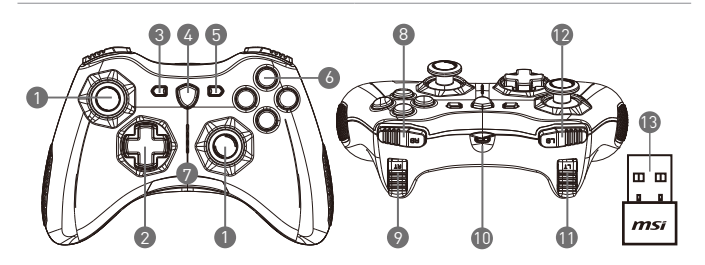

- 1. Manette analogique
- 2. Tapis-D
- 3. Retour
- 4. Bouton commutateur de mode
- 5. Démarrer
- 6. Boutons d'action
- 7. Indicateurs LED de mode
- 8. Bouton RB
- 9. Bouton RT
- 10. Port micro USB
- 11. Bouton LB
- 12. Bouton LT
- 13. Dongle USB (GC30 uniquement)
- 14. Trou de restauration (GC30 uniquement)

### **Installation du Matériel**

#### **Mode Sans Fil (GC30 uniquement)**

- 1. Connectez le dongle USB à votre PC/PS3/appareil androïde.
- 2. Le contrôleur devrait être prêt immédiatement à l'utilisation.
- 3. Si le contrôleur n'est pas activé, veuillez vérifier tout d'abord si la pile du contrôleur est entièrement chargée.
- 4. Ensuite, vérifiez qu'un Mode de Contrôleur approprié soit bien sélectionné pour l'utilisation. Veuillez consulter les indicateurs LED de Mode qui aident les utilisateurs à savoir quel Mode de Contrôleur est sélectionné.
- 5. Ensuite, insérez un bout de papier ou une aiguille dans le trou de restauration sur l'arrière du contrôleur pendant quelques secondes.

#### **Mode Avec Fil/Recharge**

- 1. Connectez le contrôleur à votre PC avec un câble USB.
- 2. Le contrôleur devrait être prêt immédiatement à l'utilisation.
- 3. Si le contrôleur n'est pas activé, vérifiez qu'un Mode de Contrôleur approprié soit bien sélectionné pour l'utilisation. Veuillez consulter les indicateurs LED de Mode qui aident les utilisateurs à savoir quel Mode de Contrôleur est sélectionné.

**NOTE** 

- Pressez les touches B et Retour pour éteindre le contrôleur immédiatement.
- Le contrôleur sera placé dans le mode de veille après 5 minutes d'inactivité si aucun signal n'est détecté dans le mode de couplage.

#### **Comment recharger le contrôleur (GC30 uniquement)**

- 1. Connectez la souris GC30 à votre PC via un câble USB.
- 2. Le mode de recharge sera activé automatiquement et quatre des Indicateurs LED de Mode clignoteront durant le chargement.
- 3. Les deux Indicateurs LED de Mode correspondants dans le Mode de Contrôleur sélectionné clignoteront lorsque la pile est en état de faible capacité.
- 4. Il faut environs 2 à 3 heures pour recharger le GC30 entièrement, selon la source électrique à laquelle le contrôleur est connecté.

#### **Comment sélectionner le Mode de Contrôleur**

- 1. Mode Par Défaut
	- Sélectionnez ce mode pour utiliser les valeurs par défaut pour le contrôleur.
	- Le 1er et 2nd Indicateurs LED de Mode s'allument lorsque ce mode est sélectionné.
- 2. Mode Analogique
	- Sélectionnez ce mode pour le Mode Analogique DirectInput. Les utilisateurs sont autorisées à définir la manette analogique du contrôleur selon leurs besoins.
	- Lorsque le Mode Par Défaut est sélectionné, pressez longuement le Bouton Commutateur de Mode pendant 3 secondes pour sélectionner le Mode Analogique.
	- Le 1er et 3è Indicateurs LED de Mode s'allument lorsque ce mode est sélectionné.
- 3. Mode Numérique
	- Sélectionnez ce mode pour Mode Numérique DirectInput. Les utilisateurs sont autorisées à définir le Tapis-D du contrôleur selon leurs besoins.
	- Lorsque le Mode Analogique est sélectionné, pressez rapidement le Bouton Commutateur de Mode pendant 1 seconde pour sélectionner le Mode Numérique.
	- Le 1er et 4è Indicateurs LED de Mode s'allument lorsque ce mode est sélectionné.
- 4. Mode Androïde
	- Sélectionnez ce mode lorsque le contrôleur est connecté à un appareil Androïde.
	- Lorsque le Mode Numérique est sélectionné, pressez longuement le Bouton Commutateur de Mode pendant 3 secondes pour sélectionner le Mode Androïde.
	- Le 3è et 4è Indicateurs LED de Mode s'allument lorsque ce mode est sélectionné.

# <span id="page-29-0"></span>**09 Español**

### **Introducción**

Gracias por elegir nuestro ratón diseñado para gaming el MSI Force GC30/GC20. Este periférico gaming te proporcionará una experiencia profesional en videojuegos de PC.

Esta guía proporciona instrucciones e ilustraciones que te ayudarán a sacar el máximo partido de tu ratón, te recomendamos leerla atentamente.

. . . . . . . . . . . . . . . .

..................

### **Contenido**

- ▶ Mando MSI GC30/ GC20 GAMING
- ▶ Receptor USB (solo modelo GC30) x1
- ▶ Conector USB x1
- ▶ Cable OTG (Dispositivos Android únicamente)

. . . . . . . . .

- ▶ Cruceta intercambiable
- ▶ Guía Usuario

### **Requisitos Sistema**

- ▶ PC con Puerto USB disponible
- ▶ Windows 10/ 8.1/ 8/ 7
- ▶ Plataforma PS3
- ▶ Android OS 4.1 y superior

### **Especificaciones**

- ▶ Interfaz: USB
- ▶ Sistema Operativo: Windows 10/ 8.1/ 8/ 7, Android 4.0 y superior, PS3
- ▶ Número de Teclas: 14
- ▶ Longitud Cable: 2M cable y 30cm cable OTG cable para dispositivos Android
- $\blacktriangleright$  Dimensiones: 156 x 105 x 62.5 mm
- ▶ Banda Operativa ( MHz ): 2409MHz~2475MHz(GC30 únicamente)

### **Ubicación Botones**

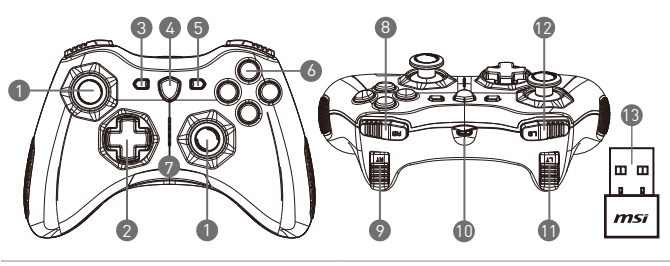

- 1. Stick Analógico
- 2. Cruceta
- 3. Retroceder
- 4. Modo de Intercambio
- 5. Start
- 6. Botón Acción
- 7. Indicadores LED
- 8. Botón RB
- 9. Botón RT
- 10. Puerto Micro USB
- 11. Botón LB
- 12. Botón LT
- 13. Adaptador USB (único en GC30)
- 14. Reset (único en GC30)

### **Instalación Hardware**

#### **Modo Inalámbrico (GC30 únicamente)**

- 1. Conecta el USB para tu dispositivo PC/ PS3/ Android.
- 2. El controlador estará preparado inmediatamente para ser utilizado.
- 3. Si el controlador no está activado, primeramente, consulta el estado de la batería.
- 4. Segundo, consulta si el modo del controlador está seleccionado. En cuanto a los indicadores LED puede ayudar para observar el modo seleccionado.
- 5. Tercero, inserta un clip en el espacio de reset para reestablecer los ajustes de forma sencilla.

#### **Cable / Modo Carga**

- 1. Conecta el controlador en tu PC mediante el cable USB.
- 2. El controlador estará preparado para ser usado de inmediato.
- 3. Si el controlador no está activado, consulta si el modo es el adecuado. Consulta los diferentes modos mostrados en el LED para más información.

**NOTA** 

- Pulsa las teclas B y Retroceder para apagar el controlador de forma inmediata.
- El controlador funcionará en modo reposo en 5 minutos si no detecta ninguna pulsación.

#### **Cómo Recargar el Controlador (GC30 únicamente)**

- 1. Conecta el GC30 en tu PC mediante un cable USB.
- 2. El modo carga será activado automáticamente y 4 de los LEDs se iluminarán ininterrumpidamente mientras cargas.
- 3. Dos LEDs se iluminarán en caso de encontrarse la batería baja.
- 4. Puede ser necesaria una carga entre 2 y 3 horas para cargar completamente la batería del GC30.

#### **Cómo Seleccionar el Modo Controlador**

- 1. Modo por Defecto
	- Selecciona este modo para usar los ajustes por defecto.
	- Los primeros dos LEDs indican si este modo está seleccionado.
- 2. Modo Analógico
	- Selecciona este modo para elegir el Modo Analógico.
	- Cuando el modo por defecto está seleccionado, una pulsación larga en el interruptor Switch durante 3 segundos para seleccionar el Modo Analógico.
	- El primero y tercer modo LED se iluminan cuando este modo está seleccionado.
- 3. Modo Digital
	- Selecciona este modo para ajustar el dispositivo al Modo Digital. Los usuarios pueden configurar la cruceta en función de sus preferencias.
	- Cuando el Modo Analógico está seleccionado, una pulsación corta del botón Switch por 1 segundo selecciona el Modo Digital.
	- El primero y cuarto modo de los LEDs indican cuando este modo está seleccionado.
- 4. Modo Android
	- Selecciona este modo mientras el controlador esté conectado a un dispositivo Android.
	- Cuando el Modo Digital está seleccionado, una pulsación larga en el botón Switch durante 3 segundos selecciona el Modo Android.
	- El cuarto y tercer LED se iluminan cuando este modo está seleccionado.

# <span id="page-32-0"></span>**10 Türkçe**

# **Giriş**

MSI GC30/ GC20'yi size oyun arkadaşı olması için seçtiğiniz için teşekkür ederiz. Bu zarif denetim birimi, bilgisayar oyunlarında size kesinlikle zevkli ve profesyonel bir deneyim yaşatacak.

...........

. . . . . . . . . . . . . . . . *.* 

Bu kılavuz, denetim biriminden en iyi biçimde yararlanmanıza yardımcı olacak yönergeler ve gösterimler sağlar; kullanmadan önce bu kılavuzu okumanız önerilir.

### **Paket İçeriği**

- **MSI GC30/ GC20 OYUN Denetim Birimi**
- ▶ USB Donanım Kilidi x1 (yalnızca GC30)
- ▶ USB Konektör Kablosu x1
- ▶ OTG Kablosu x1 (yalnızca android aygıtı)
- ▶ Ek D-pad Kapağı
- ▶ Kullanım Kılavuzu

### **Sistem Gereksinimleri**

- ▶ Kullanılabilir USB bağlantı noktası bulunan bilgisayar
- ▶ Windows 10/ 8.1/ 8/ 7
- ▶ PS3 platformu
- ▶ Android OS 4.1 ve üzeri

# **Teknik Özellikler**

- ▶ Arabirim: USB
- ▶ İşletim Sistemi: Windows 10/ 8.1/ 8/ 7, Android 4.0 ve üzeri, PS3
- ▶ Tuş Sayısı: 14
- ▶ Kablo Uzunluğu: Android aygıtı için 2 M kablo ve 30 cm OTG kablosu
- ▶ Boyut: 156 x 105 x 62,5 mm
- ▶ Çalışma Bandı (MHz): 2409 MHz~2475 MHz (sadece GC30)
- ▶ Hedef çıkış gücü: ≦ 1 mw (sadece GC30)

### **Genel Bakış**

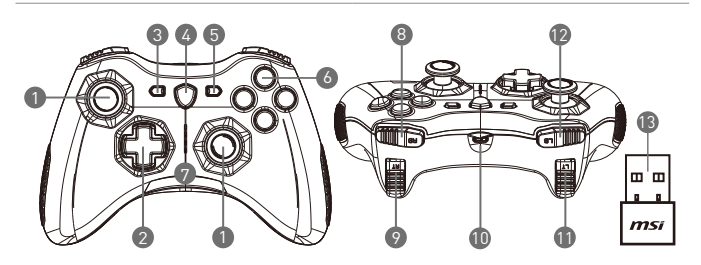

- 1. Analog çubuk
- 2. D-pad
- 3. Geri
- 4. Mod Değiştirme Düğmesi
- 5. Başlat
- 6. İşlem Düğmeleri
- 7. Mod LED'i Göstergeleri
- 8. RB Düğmesi
- 9. RT Düğmesi
- 10. Mikro USB Bağlantı Noktası
- 11. LB Düğmesi
- 12. LT Düğmesi
- 13. USB Donanım Kilidi (GC30)
- 14. Sıfırlama Deliği (GC30)

### **Donanım Takma**

#### **Kablosuz Modu (sadece GC30)**

- 1. USB donanım kilidini Bilgisayar/PS3/Android aygıtınıza bağlayın.
- 2. Denetim birimi hemen kullanıma hazır hale gelmelidir.
- 3. Denetim birimi etkinleştirilmezse lütfen önce denetim birimi pilinin şarj olup olmadığını kontrol edin.
- 4. İkinci olarak kullanım için doğru Denetim Birimi Modu seçilip seçilmediğini kontrol edin. Mod LED'i göstergelerine bakılması kullanıcıların hangi Denetim Birimi Modunun seçili olduğunu öğrenmelerine yardımcı olabilir.
- 5. Üçüncü olarak denetim biriminin arka tarafında bulunan sıfırlama deliğine birkaç saniye süreyle bir ataç ya da iğne sokun.

#### **Kablolu / Şarj Modu**

1. Denetim birimini bilgisayarınıza bir USB kablosuyla bağlayın.

- 2. Denetim birimi hemen kullanıma hazır hale gelmelidir.
- 3. Denetim birimi etkinleştirilmezse kullanım için doğru Denetim Birimi Modu seçilip seçilmediğini kontrol edin. Mod LED'i göstergelerine bakılması kullanıcıların hangi Denetim Birimi Modunun seçili olduğunu öğrenmelerine yardımcı olabilir.

**NOT** 

- Denetim birimini derhal kapatmak için B veya Geri tuşlarına basın.
- Eşleştirme modunda algılanan hiçbir sinyal olmazsa denetim birimi 5 dakika içinde uyku moduna geçer.

#### **Denetim Birimini Yeniden Şarj Etme (yalnızca GC30)**

- 1. GC30'i PC'nize bir USB kablosuyla bağlayın.
- 2. Şarj modu otomatik olarak etkinleşir ve şarj ederken dört Mod LED'i Göstergesinin tümü yanıp söner.
- 3. Pil düşük güç kapasitesi durumundayken seçilen Denetim Birimi Modu ile ilgili iki Mod LED'i Göstergesi yanıp söner.
- 4. GC30'u tam olarak şarj etmek denetim birimine bağlı güç kaynağına bağlı olarak yaklaşık 2 - 3 saat sürebilir.

#### **Denetim Birimi Modunu Seçme**

- 1. Varsayılan Modu
	- Denetim biriminin varsayılan ayarlarını kullanmak için bu modu seçin.
	- Bu mod seçildiğinde 1. ve 2. Mod LED'i göstergeleri yanar.
- 2. Analog Modu
	- DirectInput Analog Modu için bu modu seçin. Kullanıcıların gerek duyduklarında denetim birimi analog çubuğunu tanımlamaları sağlanır.
	- Varsayılan Modu seçiliyken Analog Modu seçmek için Mod Değiştirme Düğmesine 3 saniye süreyle uzun basın.
	- Bu mod seçildiğinde 1. ve 3. Mod LED'i göstergeleri yanar.
- 3. Dijital Modu
	- DirectInput Dijital Modu için bu modu seçin. Kullanıcıların gerek duyduklarında denetim birimi D-pad'i tanımlamaları sağlanır.
	- Analog Modu seçiliyken Dijital Modu seçmek için Mod Değiştirme Düğmesine 1 saniye süreyle kısa basın.
	- Bu mod seçildiğinde 1. ve 4. Mod LED'i göstergeleri yanar.
- 4. Android Modu
	- Denetim birimi bir android aygıtına bağlıyken bu modu seçin.
	- Dijital Modu seçiliyken Android Modu seçmek için Mod Değiştirme Düğmesine 3 saniye süreyle uzun basın.
	- Bu mod seçildiğinde 3. ve 4. Mod LED'i göstergeleri yanar.

# <span id="page-35-0"></span>**11 Polski**

### **Wprowadzenie**

Dziękujemy za wybór kontrolera gamingowego MSI Force GC30/GC20. Ten niesamowity kontroler gamingowy z pewnością zapewni Ci niezapomniane chwile podczas grania na komputerach PC.

. . . . . . . . . . . . . . . . *.* 

Niniejszy podręcznik zawiera instrukcje i ilustracje, które na pewno okażą się pomocne dla pełnego wykorzystania wszystkich funkcjonalności oferowanych przez kontroler. Przed rozpoczęciem użytkowania kontrolera zalecamy zapoznać się z treścią tego podręcznika.

### **Zawartość opakowania**

- ▶ Kontroler MSI GC30/ GC20 GAMING
- ▶ Adapter bezprzewodowy USB x1 (tylko GC30)
- ▶ Kabel połączeniowy USB x1
- ▶ Kabel OTG x1 (tylko urządzenia Android)
- ▶ Dodatkowa osłona podkładki D
- ▶ Instrukcja obsługi

### **Wymagania systemowe**

- ▶ Komputer PC z dostępnym portem USB
- ▶ Windows 10/ 8.1/ 8/ 7
- ▶ Platforma PS3
- ▶ System operacyjny Android 4.1 i nowszy

### **Dane techniczne**

- ▶ Złącze: USB
- ▶ System operacyjny: Windows 10/ 8.1/ 8/ 7, Android 4.0 i nowszy, PS3
- ▶ Liczba przycisków: 14
- ▶ Długość kabla: Kabel 2 m i kabel OTG 30 cm dla urządzenia Android
- $\blacktriangleright$  Wymiary: 156 x 105 x 62.5 mm
- ▶ Pasmo robocze (MHz): 2409MHz~2475MHz (tylko GC30)
- ▶ Docelowa moc wyjściowa: ≦ 1 MW (tylko GC30)
### **Omówienie**

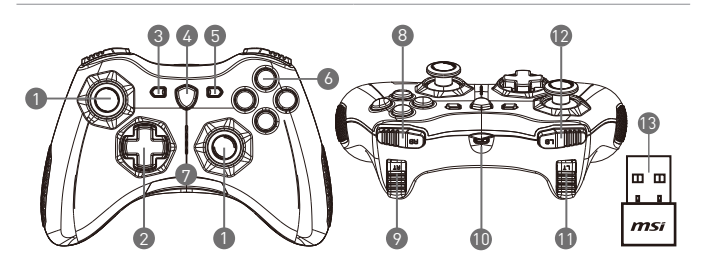

- 1. Dżojstik analogowy
- 2. Podkładka D
- 3. Wstecz
- 4. Przycisk przełączania trybu
- 5. Start
- 6. Przyciski akcji
- 7. Wskaźniki LED trybu
- 8. Przycisk RB
- 9. Przycisk RT
- 10. Port Micro USB
- 11. Przycisk LB
- 12. Przycisk LT
- 13. Adapter bezprzewodowy USB (tylko GC30)
- 14. Otwór resetowania (tylko GC30)

### **Instalacja sprzętu**

#### **Tryb bezprzewodowy (tylko GC30)**

- 1. Podłącz adapter bezprzewodowy USB do komputera PC/ PS3/urządzenia Android.
- 2. Kontroler powinien być natychmiast gotowy do użycia.
- 3. Jeżeli kontroler nie jest uruchomiony, sprawdź najpierw, czy bateria kontrolera jest naładowana.
- 4. Następnie sprawdź, czy wybrany został poprawny tryb używania kontrolera. Wskaźniki LED trybu są pomocne w określaniu wybranego trybu pracy kontrolera.
- 5. Włóż spinacz do papieru lub igłę do otworu resetowania w tylnej części kontrolera i przytrzymaj przez kilka sekund.

#### **Tryb przewodowy / ładowania**

- 1. Podłącz kontroler do komputera PC za pomocą kabla USB.
- 2. Kontroler powinien być natychmiast gotowy do użycia.
- 3. Jeżeli kontroler nie jest uruchomiony sprawdź, czy wybrany został prawidłowy tryb pracy kontrolera. Wskaźniki LED trybu są pomocne w określaniu wybranego trybu pracy kontrolera.

**INVAGA** 

- Naciśnij klawisze B i Back (Do tyłu), aby wyłączyć kontroler.
- Kontroler przejdzie do trybu uśpienia po upływie 5 minut, jeżeli w tym czasie nie zostanie wykryty żaden sygnał w trybie parowania.

#### **Jak ponownie naładować kontroler (tylko GC30)**

- 1. Należy podłączyć mysz GC30 do komputera za pomocą kabla USB.
- 2. Tryb ładowania zostanie włączony automatycznie i podczas ładowania cztery wskaźniki LED trybu będą migać.
- 3. Odpowiednie dwa wskaźniki trybu będą migać, gdy bateria osiągnie stan niskiego poziomu naładowania.
- 4. Całkowite naładowanie kontrolera GC30 może zająć od około 2 do 3 godzin, w zależności od źródła zasilania podłączonego do kontrolera.

#### **Jak wybrać tryb pracy kontrolera**

- 1. Tryb domyślny
	- Wybierz ten tryb, aby używać domyślnych ustawień kontrolera.
	- Jeżeli zostanie wybrany ten tryb, włączony będzie pierwszy (1) i drugi (2) wskaźnik trybu.
- 2. Tryb analogowy
	- Wybierz ten tryb, aby używać trybu analogowego DirectInput. Użytkownicy mogą w tym trybie definiować analogowy dżojstik kontrolera według swoich potrzeb.
	- Jeżeli wybrany jest tryb domyślny, naciśnij i przytrzymaj przez 3 sekundy przycisk przełączania trybu, aby wybrać tryb analogowy.
	- Jeżeli zostanie wybrany ten tryb, włączony będzie pierwszy (1) i trzeci (3) wskaźnik trybu.
- 3. Tryb cyfrowy
	- Wybierz ten tryb, aby używać trybu cyfrowego DirectInput. Użytkownicy mogą w tym trybie definiować podkładkę D kontrolera według swoich potrzeb.
	- Jeżeli wybrany jest tryb analogowy, naciśnij i przytrzymaj przez 1 sekundę przycisk przełączania trybu, aby wybrać tryb cyfrowy.
	- Jeżeli zostanie wybrany ten tryb, włączony będzie pierwszy (1) i czwarty (4) wskaźnik trybu.
- 4. Tryb Android
	- Wybierz ten tryb, gdy kontroler jest podłączony do urządzenia Android.
	- Jeżeli wybrany jest tryb cyfrowy, naciśnij i przytrzymaj przez 3 sekundy przycisk przełączania trybu, aby wybrać tryb Android.
	- Jeżeli zostanie wybrany ten tryb, włączony będzie trzeci (3) i czwarty (4) wskaźnik trybu.

# **12 Italiano**

### **Introduzione**

Grazie per aver scelto l'MSI Force GC30/GC20 come tuo compagno. Questo fantastico controller per il gaming ti garantisce un'esperienza piacevole e professionale con i giochi da PC.

. . . . . . . . . . . . . . . .

Questa guida fornisce istruzioni e illustrazioni che ti aiuteranno a sfruttare al massimo il controller, pertanto ti consigliamo di leggerla prima di usare il prodotto.

### **Contenuto della confezione**

- ▶ Controller MSI GC30/ GC20 GAMING
- ▶ Chiave USB x1 (solo GC30)
- ▶ Cavo connettore USB x1
- ▶ Cavo OTG x1 (solo dispositivi Android)
- ▶ Copertura pad di navigazione aggiuntiva
- ▶ Guida per l'utente

### **Requisiti di sistema**

- ▶ PC con porta USB disponibile
- ▶ Windows 10 / 8.1 / 8 / 7
- ▶ Piattaforma PS3
- ▶ Android OS 4.1 o versione successiva

## **Specifiche**

- ▶ Interfaccia: USB
- ▶ Sistema operativo: Windows 10/ 8.1/ 8/ 7, Android 4.0 o versione successiva, PS3
- ▶ Numero di tasti: 14
- ▶ Lunghezza del cavo: Cavo da 2 m e cavo OTG da 30 cm per dispositivi Android
- $\triangleright$  Dimensioni: 156 x 105 x 62.5 mm
- ▶ Banda operativa (MHz): 2409MHz~2475MHz(solo GC30)
- ▶ Potenza di uscita di destinazione: ≦ 1 mw(solo GC30)

### **Descrizione**

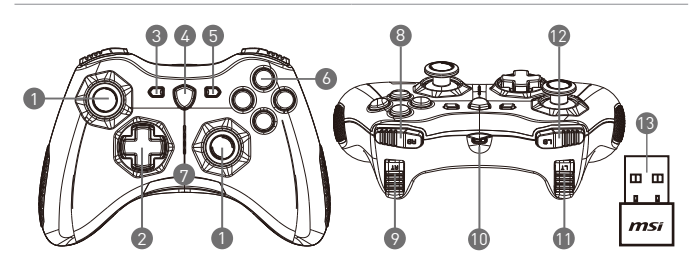

- 1. Joystick analogico
- 2. Pad di navigazione
- 3. Indietro
- 4. Pulsante cambio modalità
- 5. Avvio
- 6. Pulsanti azione
- 7. Indicatori LED di modalità
- 8. Pulsante RB
- 9. Pulsante RT
- 10. Porta micro USB
- 11. Pulsante LB
- 12. Pulsante LT
- 13. Chiave USB (solo GC30)
- 14. Foro di reset (solo GC30)

### **Installazione dell'hardware**

#### **Modalità wireless (solo GC30)**

- 1. Collegare la chiave USB al PC/ PS3/ dispositivo Android.
- 2. Il controller dovrebbe essere immediatamente pronto all'uso.
- 3. Se il controller non è attivato, verificare innanzitutto che la batteria sia carica.
- 4. Quindi, verificare di aver selezionato la corretta modalità per il controller. Gli indicatori LED di modalità posso aiutarti a capire quale modalità controller è stata selezionata.
- 5. Terzo, inserire per un paio di secondi una graffetta o un ano nel foro di reset posto sul retro del controller.

#### **Modalità collegamento / ricarica**

- 1. Collegare il controller al PC tramite cavo USB.
- 2. Il controller dovrebbe essere immediatamente pronto all'uso.
- 3. Se il controller non è attivato, verificare di aver selezionato la corretta modalità per il controller. Gli indicatori LED di modalità posso aiutarti a capire quale modalità controller è stata selezionata.

**NOTA** 

- Premere i tasti B e Indietro per disattivare immediatamente il controller.
- Se entro 5 minuti non viene rilevato alcun segnale in modalità di associazione, il controller passerà in modalità di sospensione.

#### **Come ricaricare il controller (solo GC30)**

- 1. Collegare il GC30 al PC tramite cavo USB.
- 2. La modalità di ricarica si attiverà automaticamente e quattro degli indicatori LED modalità lampeggeranno durante la ricarica.
- 3. I due indicatori LED di modalità corrispondenti alla modalità controller selezionata lampeggeranno quando la batteria sarà quasi scarica.
- 4. La ricarica completa del GC30 dovrebbe richiedere dalle 2 alle 3 ore, a seconda della fonte di alimentazione alla quale è collegato il controller.

#### **Come selezionare la modalità controller**

- 1. Modalità Default (Predefinita)
	- Selezionare questa modalità per usare le impostazioni predefinite per il controller.
	- Il 1° e il 2° indicatore LED di modalità si illumineranno quando si seleziona questa modalità.
- 2. Modalità analogica
	- Selezionare questa modalità per la modalità analogica ad input diretto. Gli utenti possono definire il joystick analogico del controller in base alle loro esigenze.
	- Quando la modalità predefinita è selezionata, premere a lungo il pulsante cambio modalità per 3 secondi per selezionare la modalità analogica.
	- Il 1° e il 3° indicatore LED di modalità si illumineranno quando si seleziona questa modalità.
- 3. Modalità digitale
	- Selezionare questa modalità per la modalità digitale ad input diretto. Gli utenti possono definire il pad di navigazione del controller in base alle loro esigenze.
	- Quando la modalità analogica è selezionata, premere a lungo il pulsante cambio modalità per 1 secondi per selezionare la modalità digitale.
	- Il 1° e il 4° indicatore LED di modalità si illumineranno quando si seleziona questa modalità.
- 4. Modalità Android
	- Selezionare questa modalità quando si collega il controller a un dispositivo Android.
	- Quando la modalità digitale è selezionata, premere a lungo il pulsante cambio modalità per 3 secondi per selezionare la modalità Android.
	- Il 3° e il 4° indicatore LED di modalità si illumineranno quando si seleziona questa modalità.

# **13 Português**

### **Introdução**

Obrigado por escolheres o MSI Force GC30 / GC20 para ser teu companheiro de jogo. Este controlador de jogos requintado certamente te dará uma experiência deliciosa e profissional em jogos de PC.

. . . . . .

...............

............. .

Este guia fornece instruções e ilustrações para te ajudar a obter o máximo do controlador e é recomendada a sua leitura antes da utilização.

### **Conteúdo da embalagem**

- ▶ Controlador GAMING MSI GC30/ GC20
- ▶ USB Dongle x1 (Apenas GC30)
- ▶ Cabo USB x1
- ▶ Cabo OTG x1 (apenas dispositivos android)
- ▶ Cover D-pad adicional
- ▶ Guia de utilizador

### **Requisitos do Sistema**

- ▶ PC com porta USB disponível
- ▶ Windows 10/ 8.1/ 8/ 7
- ▶ Plataforma PS3
- ▶ Android OS 4.1 ou superior

### **Especificações**

- ▶ Interface: USB
- ▶ Sistema operativo: Windows 10/ 8.1/ 8/ 7, Android 4.0 ou superior, PS3
- ▶ Número de teclas: 14
- ▶ Comprimento do cabo: USB 2M e OTG 30cm para dispositivos Android
- ▶ Dimensões: 156 x 105 x 62.5 mm
- ▶ Banda de operação ( MHz ): 2409MHz~2475MHz(Apenas GC30)
- ▶ Potência de saída: ≦ 1 mw(Apenas GC30)

### **Visão Geral**

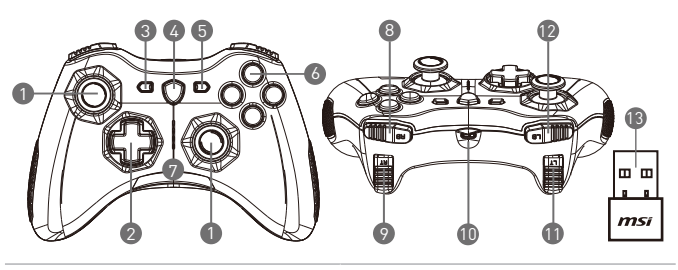

- 1. Stick Analógico 2. D-pad 3. Back 4. Botão de mudança de modo 8. Botão RB 9. Botão RT 11. Botão LB
	- 5. Start
	- 6. Botões de acção
	- 7. Indicadores LED de modos
- 10. Porta Micro USB
- 12. Botão LT
- 13. USB Dongle (Apenas GC30)
- 14. Orif de Reset(Apenas GC30)

#### **Instalação do Hardware**

#### **Modo Wireless (Apenas GC30)**

- 1. Liga o dongle USB ao teu PC/PS3/ dispositivo Android.
- 2. O controlador deve estar pronto para uso imediato.
- 3. Se o controlador não estiver ativo, primeiro verifica se a bacteria do controlador está a ser carregada.
- 4. Segundo, verifica se um modo de controlador adequado está selecionado para uso. Consulta os indicadores de LED que te podem ajudar a saber qual o modo que está selecionado.
- 5. Em terceiro lugar, insere um clip de papel ou uma agulha no orifício de reset na parte traseira do controlador por alguns segundos.

#### **Modo com fio / carregamento**

- 1. Liga o controlador ao PC com um cabo USB.
- 2. O controlador deve estar pronto para uso imediato.

3. Se o controlador não estiver ativo, verifique o modo de controlador apropriado está selecionado para uso. Consulta os indicadores de LED que te podem ajudar a saber qual o modo que está selecionado.

Nota

- Pressiona as teclas B e Back para desligar o controlar imediatamente.
- O controlador passará para o modo de espera em 5 minutos se não existir nenhum sinal detectado no modo de emparelhamento.

#### **Como recarregar o controlador (Apenas GC30)**

- 1. Liga o GC30 ao teu PC com um cabo USB.
- 2. O modo de carregamento será ativo automaticamente e quarto dos LEDS do modo estarão piscando durante o carregamento.
- 3. Os dois LEDs de modo correspondentes ao modo do controlador selecionado ficarão piscando enquanto a bateria estiver no status de capacidade baixa.
- 4. Pode demorar cerca de 2 a 3 horas para que o GC30 seja totalmente recarregado, dependendo da fonte de alimentação ligada ao controlador.

#### **Como selecionar o modo do controlador**

- 1. Modo Padrão
	- Seleciona este modo para usar as configurações padrão do controlador
	- Os indicadores LED do 1º e 2º modos brilham quando este modo é selecionado
- 2. Modo analógico
	- Seleciona este modo para o modo analógico DirectInput. Os utilizadores podem defenir o controlo analógico conforme as necessidades.
	- Quando o modo padrão é selecionado, pressiona e segura o botão Mode Switch por 3 segundos para selecionar o modo analógico.
	- Os LEDs do 1º e do 3º modo brilham quando este modo é selecionado.
- 3. Modo Digital
	- Seleciona este modo para o modo digital DirectInput. Os utilizadores podem definir o D-Pad do controlador conforme as necessidades.
	- Quando o modo analógico é selecionado, pressiona rapidamente o botão Mode Switch por 1 segundo para selecionar o modo digital.
	- Os indicadores LED do 1º e 4º modo brilham quando este modo é selecionado.
- 4. Modo Android
	- Seleciona este modo quando o controlador estiver ligado a um dispositivo Android.
	- Quando o modo digital é selecionado, pressiona e segura o botão Mode Switch por 3 segundos para selecionar o modo Android.
	- Os indicadores LED do 3º e 4º modo brilham quando este modo é selecionado.

## **14 Nederlands**

## **Inleiding**

Bedankt voor het kiezen van de MSI Force GC30/GC20, die je gaat vergezellen. Deze geweldige gaming controller zal je zeker een fantastische en professionele ervaring in PC games bieden.

Deze gids biedt instructies en afbeeldingen om het meest uit je controller te kunnen halen, en het wordt aangeraden om deze door te lezen voor gebruik.

### **Inhoud van het pakket**

- ▶ MSI GC30/ GC20 GAMING Controller
- ▶ USB Dongle x1 (alleen GC30)
- ▶ USB Connector Kabel x1
- ▶ OTG Kabel x1 (alleen android apparaat)
- ▶ Extra D-pad Cover
- ▶ Handleiding

### **Systeemvereisten**

- ▶ PC met beschikbare USB-poort
- ▶ Windows 10/ 8.1/ 8/ 7
- ▶ PS3 platform
- ▶ Android OS 4.1 en later

## **Specificaties**

- ▶ Interface: USB
- ▶ Besturingssysteem: Windows 10/ 8.1/ 8/ 7, Android 4.0 en later, PS3
- ▶ Aantal toetsen: 14
- ▶ Kabellengte: 2m kabel en 30cm OTG kabel voor Android apparaat
- ▶ Afmetingen: 156 x 105 x 62,5 mm
- ▶ Werkende bandbreedte (MHz): 2409MHz~2475MHz(alleen GC30)
- ▶ Tot doel gesteld uitgangsvermogen: ≦ 1 mw(alleen GC30)

### **Overzicht**

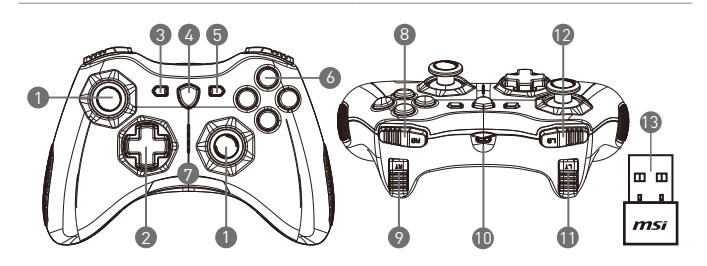

- 1. Analoge Stick
- 2. D-pad
- 3. VORIGE
- 4. Modus schakel toets
- 5. Start
- 6. Actie toets
- 7. Modus LED indicatoren
- 8. RB toets
- 9. RT toets
- 10. Micro USB-poort
- 11. LB toets
- 12. LT toets
- 13. USB Dongle (alleen GC30)
- 14. Gat Resetten (alleen GC30)

### **Hardware Installatie**

#### **Draadloze Modus (alleen GC30)**

- 1. Verbind de USB dongle met je PC/ PS3/ Android apparaat.
- 2. De controller dient direct klaar te zijn voor gebruik.
- 3. Als de controller niet is geactiveerd, check dan eerst of de batterij van de controller opgeladen is.
- 4. Ten tweede, controleer of een juiste Controller Modus is geselecteerd voor gebruik. Het raadplegen van de Modus LED indicatoren kan gebruikers helpen om erachter te komen welke Controller Modus is geselecteerd.
- 5. Ten derde, stop in een paar seconden een paperclip of een naald in het reset-gat op de achterzijde van de controller.

#### **Bedraad / Oplaadmodus**

- 1. Verbind de controller met je PC met een USB-kabel.
- 2. De controller dient direct klaar te zijn voor gebruik.
- 3. Als de controller niet is geactiveerd, controleer dan of een juiste Controller Modus is geselecteerd voor gebruik. Het raadplegen van de Modus LED indicatoren kan gebruikers helpen om erachter te komen welke Controller Modus is geselecteerd.

#### **OPMERKING**

- Druk op en B toetsen om de controller direct uit te schakelen.
- De controller zal in 5 minuten in slaapmodus worden geschakeld als er geen signaal is gedetecteerd onder koppelingmodus.

#### **Hoe je de Controller herlaadt (alleen GC30)**

- 1. Sluit de GC30 aan op je PC met een USB-kabel.
- 2. De oplaadmodus zal automatisch worden geactiveerd en vier van de Modus LED indicatoren zullen knipperen tijdens het laden.
- 3. De twee corresponderende Modus LED indicatoren aan de geselecteerde Controller Modus zullen knipperen terwijl de batterij op energiestand laag staat.
- 4. Het zal ongeveer 2 tot 3 uur duren om de GC30 volledig te herladen, afhankelijk van de voedingsbron die is aangesloten op de controller.

#### **Hoe selecteer je de Controller Modus**

- 1. Standaard Modus
	- Selecteer deze modus om de standaardinstellingen voor de controller te gebruiken.
	- De eerste en tweede Modus LED indicatoren branden als deze modus is geselecteerd.
- 2. Analoge Modus
	- Selecteer deze modus voor Direct Input Analoge Modus. Gebruikers kunnen de analoge stick van de controller naar behoefte bepalen.
	- Als de Standaard Modus is geselecteerd, druk dan 3 seconden op de Modus Schakelaar Toets om de Analoge Modus te selecteren.
	- De eerste en derde Modus LED indicatoren branden als deze modus is geselecteerd.
- 3. Digitale Modus
	- Selecteer deze modus voor Direct Input Digitale Modus. Gebruikers kunnen de D-pad van de controller naar behoefte bepalen.
	- Als de Standaard Modus is geselecteerd, druk dan 1 seconden op de Modus Schakelaar Toets om de Digitale Modus te selecteren.
	- De eerste en vierde Modus LED indicatoren branden als deze modus is geselecteerd.
- 4. Android Modus
	- Selecteer deze modus terwijl de controller verbonden is met een android apparaat.
	- Als de Digitale Modus is geselecteerd, druk dan 3 seconden op de Modus Schakelaar Toets om de Android Modus te selecteren.
	- De derde en vierde Modus LED indicatoren branden als deze modus is geselecteerd.

## **15 Deutsch**

## **Einleitung**

Danke, dass Sie sich für den MSI Force GC30/GC20 entschieden haben. Dieser exquisite Gaming Controller wird Ihnen sicherlich ein angenehmes und professionelles PC-Gaminging-Erlebnis bieten.

. . . . . . . . . . . . . *.* 

Diese Anleitung enthält Hinweise und Illustrationen, die Ihnen helfen, das Beste aus dem Controller herauszuholen, und es wird empfohlen, diese Anleitung vor der Nutzung zu lesen.

### **Lieferumfang**

- ▶ MSI GC30/ GC20 GAMING Controller
- ▶ USB Dongle x1 (nur GC30)
- ▶ USB-Anschlusskabel x1
- ▶ OTG-Kabel x1 (nur für Android-Geräte)
- ▶ Zusätzliche D-Pad-Abdeckung
- ▶ Bedienungsanleitung

### **Systemanforderungen**

- ▶ PC mit freiem USB Port
- ▶ Windows 10/ 8.1/ 8/ 7
- ▶ PS3 Plattform
- ▶ Android OS 4.1 und höher

### **Technische Daten**

- ▶ Schnittstelle: USB
- ▶ Betriebssystem: Windows 10/ 8.1/ 8/ 7, Android 4.0 und höher, PS3
- ▶ Anzahl der Tasten: 14
- ▶ Kabellänge: 2 m Kabel und 30 cm OTG-Kabel für Android-Geräte
- $\blacktriangleright$  Abmessungen: 156 x 105 x 62,5 mm
- $\triangleright$  Frequenzband (MHz): 2409 MHz ~ 2475 MHz (nur GC30)
- ▶ Zielausgangsleistung: ≦ 1 mw (nur GC30)

### **Übersicht**

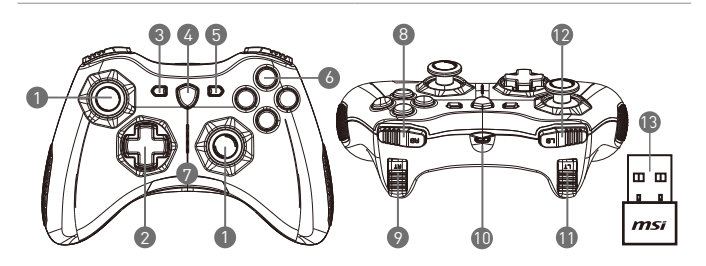

- 1. Analoger Stick
- 2. D-Pad
- 3. Zurück
- 4. Moduswechsel-Taste
- 5. Starten
- 6. Aktionstasten
- 7. Modus-LED-Anzeigen
- 8. RB-Taste
- 9. RT-Taste
- 10. Micro-USB-Buchse
- 11. LB-Taste
- 12. LT-Taste
- 13. USB Dongle (nur GC30)
- 14. Resetöffnung (nur GC30)

### **Hardware-Installation**

#### **Kabelloser Modus (nur GC30)**

- 1. Schließen Sie den USB-Dongle an ein PC/ PS3/ Android-Gerät an.
- 2. Der Controller sollte sofort einsatzbereit sein.
- 3. Sollte der Controller nicht aktiviert werden, überprüfen Sie zunächst, ob die Batterie des Controllers geladen wird.
- 4. Zweitens, überprüfen Sie, ob der richtige Modus eingestellt ist. An der Modus-LED-Anzeige können Sie ablesen, welcher Modus momentan eingestellt ist.
- 5. Drittens, drücken Sie mithilfe einer Büroklammer oder einer Nadel für einige Sekunden die Resetöffnung an der Rückseite des Controllers.

#### **Kabel- / Lade-Modus**

- 1. Schließen Sie den Controller mit einem USB-Kabel an Ihren PC an.
- 2. Der Controller sollte sofort einsatzbereit sein.

3. Sollte der Controller nicht aktiviert werden, überprüfen Sie, ob der richtige Modus eingestellt ist. An der Modus-LED-Anzeige können Sie ablesen, welcher Modus momentan eingestellt ist.

#### ANMERKUNG

- Drücken Sie B und die Rück-Taste, um den Controller sofort auszuschalten.
- Wenn im Pairing-Modus für 5 Minuten kein Signal detektiert wird, schaltet sich der Controller automatisch aus.

#### **So laden Sie den Controller auf (nur GC30)**

- Schließen Sie die GC30 mit einem USB-Kabel an den PC an.
- Der Lademodus wird automatisch aktiviert. Vier der Modus-LED-Anzeigen blinken dann während des Ladevorgangs.
- Die jeweiligen zwei Modus-LED-Anzeigen für den ausgewählten Controller-Modus blinken, während die Batterie nur gering geladen ist.
- Abhängig von der an dem Controller angeschlossenen Stromquelle, kann es ungefähr 2 bis 3 Stunden dauern, bis der GC30 vollständig geladen ist.

#### **So wählen Sie den Controller-Modus**

- 1. Standard-Modus
	- Wählen Sie diesen Modus, um die Standardeinstellungen des Controller zu nutzen.
	- Die 1. und 2. Mode-LED-Anzeigen leuchten, wenn dieser Modus gewählt wurde.
- 2. Analoger Modus
	- Wählen Sie diesen Modus für DirectInput Analog-Modus. Benutzer können den Analog-Stick des Controllers nach ihrem Bedarf einrichten.
	- Wenn der Standard-Modus ausgewählt ist, drücken Sie die Moduswechsel-Taste für 3 Sekunden, um den Analog-Modus auszuwählen.
	- Die 1. und 3. Mode-LED-Anzeigen leuchten, wenn dieser Modus gewählt wurde.
- 3. Digitaler Modus
	- Wählen Sie diesen Modus für DirectInput Digital-Modus. Benutzer können das D-Pad des Controllers nach ihrem Bedarf einrichten.
	- Wenn der Analog-Modus ausgewählt ist, drücken Sie die Moduswechsel-Taste für 1 Sekunde, um den Digital-Modus auszuwählen.
	- Die 1. und 4. Mode-LED-Anzeigen leuchten, wenn dieser Modus gewählt wurde.
- 4. Android-Modus
	- Wählen Sie diesen Modus, wenn der Controller mit einem Android-Gerät verbunden ist.
	- Wenn der Digital-Modus ausgewählt ist, drücken Sie die Moduswechsel-Taste für 3 Sekunden, um den Android-Modus auszuwählen.
	- Die 3. und 4. Mode-LED-Anzeigen leuchten, wenn dieser Modus gewählt wurde.

# **16 Русский**

### **Введение**

Благодарим вас за приобретение игрового контроллера MSI Force GC30/GC20. Он станет вам надежным компаньоном в играх. Этот эксклюзивный игровой контроллер позволит вам профессионально и с удовольствием играть в компьютерные игры.

В данном иллюстрированном руководстве приведены важные указания, которые помогут вам использовать контроллер с максимальной эффективностью. Перед использованием клавиатуры рекомендуется внимательно прочесть это руководство.

. . . . . . . . . . .

. . . . . . . . . . . . . *.* 

### **Комплект поставки**

- **Игровой контроллер MSI GC30/ GC20**
- ▶ Электронный USB-ключ x1 (только для GC30)
- ▶ Соединительный USB-кабель x1
- ▶ OTG-кабель x1 (только для устройств на базе ОС android)
- Дополнительный D-pad-контроллер
- ▶ Руководство пользователя

### **Системные требования**

- ПК со свободным USB-портом
- ▶ Windows 10/ 8.1/ 8/ 7
- ▶ Платформа PS3
- ▶ ОС Android 4.1 и выше

### **Технические характеристики**

- Интерфейс: USB
- ▶ Операционная система: Windows 10/ 8.1/ 8/ 7, Android 4.0 и выше, PS3
- $\blacktriangleright$  Кол-во кнопок: 14
- ▶ Длина кабеля: Кабель длиной 2 м и ОТG-кабель длиной 30 см для устройств на базе ОС Android
- ▶ Размеры: 156 x 105 x 62,5 мм
- $\blacktriangleright$  Рабочий диапазон частот (мГц): 2409 мГц ~ 2475 мГц (только для GC30)
- ▶ Заданная мощность на выходе: ≦ 1 мВт (только для GC30)

#### **Основные элементы**

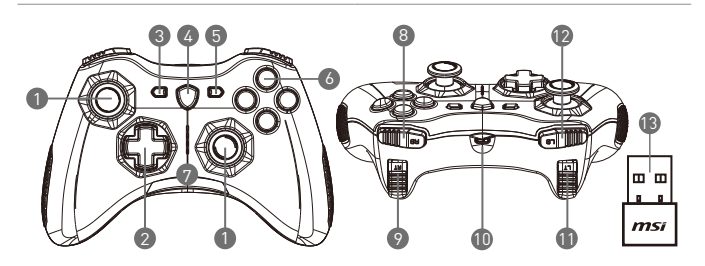

- 1. Аналоговый джойстик
- 2. D-pad-контроллер
- 3. Задняя часть
- 4. Кнопка переключения режимов
- 5. Пуск
- 6. Кнопки действия
- 7. СД-индикаторы режимов
- 8. Кнопка RB
- 9. Кнопка RT
- 10. Порт микро-USB
- 11. Кнопка | B
- 12. Кнопка I T
- 13. Электронный USB-ключ (только для GC30)
- 14. Разъем для перезагрузки (только для GC30)

### **Установка аппаратного обеспечения**

#### **Беспроводной режим (только для GC30)**

- 1. Подсоедините USB-ключ к своему ПК / PS3 / устройству на базе ОС Android.
- 2. Контроллер сразу готов к использованию.
- 3. Если контроллер не включился, сначала проверьте заряд его аккумулятора.
- 4. Затем проверьте выбранный режим контроллера. На выбранный режим указывает СД-индикатор.
- 5. После этого вставьте в разъем для перезагрузки, который находится на нижней стороне контроллера, скрепку или иглу и не вынимайте ее в течение нескольких секунд.

#### **Проводной режим / режим зарядки**

- 1. Подсоедините контроллер к своему ПК с помощью USB-кабеля.
- 2. Контроллер сразу готов к использованию.
- 3. Если контроллер не включился, проверьте выбранный режим работы. На выбранный режим указывает СД-индикатор.

ПРИМЕЧАНИЕ

- Чтобы быстро выключить контроллер, нажмите кнопку В и кнопку на нижней стороне контроллера.
- Если в режиме парирования нет сигнала, то контроллер перейдет в спящий режим через пять минут.

#### **Как перезарядить контроллер (только для GC30)**

- 1. Подсоедините GC30 к своему ПК с помощью USB-кабеля.
- 2. Режим зарядки включается автоматически. В время зарядки мерцают СДиндикаторы всех четырех режимов работы.
- 3. При низком заряде аккумулятора будут мерцать два СД-индикатора, соответствующие выбранному режиму работы контроллера.
- 4. Для полной зарядки GC30 может понадобиться от 2 до 3 часов в зависимости от источника питания, к которому подсоединен контроллер.

#### **Как выбрать режим работы контроллера**

- 1. Режим по умолчанию
	- Для использования настроек контроллера по умолчанию выберите этот режим.
	- При активированном режиме по умолчанию будут гореть первый и второй СДиндикаторы.
- 2. Аналоговый режим
	- Для аналогового режима прямого ввода команд выберите этот режим. Пользователи могут настраивать аналоговый джойстик контроллера под себя.
	- Чтобы перейти в аналоговый режим при активированном режиме по умолчанию, нажмите и удерживайте кнопку переключения режимов в течение 3 секунд.
	- При активированном аналоговом режиме будут гореть первый и третий СДиндикаторы.
- 3. Цифровой режим
	- Для цифрового режима прямого ввода команд выберите этот режим. Пользователи могут настраивать D-pad-контроллер под себя.
	- Чтобы перейти в цифровой режим при активированном аналоговом режиме, нажмите и удерживайте кнопку переключения режимов в течение 1 секунды.
	- При активированном цифровом режиме будут гореть первый и четвертый СДиндикаторы.
- 4. Режим Android
	- Этот режим можно выбрать при подключении контроллера к устройству на базе ОС android.
	- Чтобы перейти в режим Android при активированном цифровом режиме, нажмите и удерживайте кнопку переключения режимов в течение 3 секунд.
	- При активированном цифровом режиме будут гореть третий и четвертый СДиндикаторы.

# **17 български**

### **Въведение**

Благодарим Ви, че избрахте MSI Force GC30/GC20 за Ваш спътник. Този изискан гейминг джойстик със сигурност ще Ви предложи приятен и професионален опит в компютърните игри.

Това ръководство предоставя указания и илюстрации, които Ви помогнат да извлечете максимума от джойстика, и се препоръчва да прочетете това ръководство, преди използването му.

### **Съдържание на опаковката**

- **MSI GC30 / GC20 ГЕЙМИНГ джойстик**
- USB- модем x1 (само за GC30)
- ▶ USB съединителен кабел x1
- ОТG кабел x1 (само за устройства с Android)
- **Допълнителен капак на бутона за смяна на посоката D-ра**
- ▶ Ръководство за употреба

### **Изисквания към системата**

- ▶ Компютър с наличен USB порт
- ▶ Windows 10 / 8.1 / 8/7
- ▶ PS3 платформа
- ▶ Android OS 4.1 и по-нова версия

### **Технически характеристики**

- Интерфейс: USB
- $\triangleright$  Операционна система: Windows 10 / 8.1 / 8/7, Android 4.0 и по-нова версия, PS3
- ▶ Брой бутони: 14
- Дължина на кабела: 2 м кабел и 30 см ОТG кабел за Android устройство
- ▶ Размери: 156 x 105 x 62.5 mm
- Работен диапазон (MHz): 2409MHz ~ 2475MHz (само за GC30)
- ▶ Зададена изходна мощност: ≦ 1 mw (само за GC30)

### **Преглед**

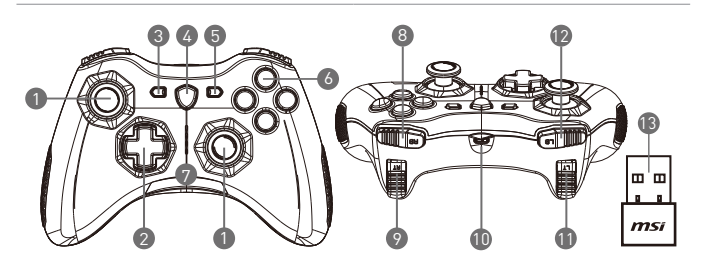

- 1. Аналогов стик
- 2. Бутон за смяна на посоката D-pad
- 3. Обратно
- 4. Бутон за превключване на режима
- 5. Старт
- 6. Управляващи бутони
- 7. LED индикатори за режим
- 8. RB бутон
- 9. RT бутон
- 10. Микро USB порт
- 11. LB бутон
- 12. LT бутон
- 13. USB порт (само за GC30)
- 14. Нулиране (само за GC30)

### **Монтаж на хардуера**

#### **Безжичен режим (само за GC30)**

- 1. Свържете USB модема към Вашия компютър/ PS3 / Android устройство.
- 2. Джойстикът трябва да бъде готов за употреба веднага.
- 3. Ако джойстикът не е активиран, първо проверете дали батерията на джойстика се зарежда.
- 4. Второ, проверете дали е избран подходящ режим за джойстика. Вижте LED индикаторите за режима, които могат да помогнат на потребителите да научат кой режим на джойстика е избран.
- 5. На трето място, поставете кламер или игла в отвора за рестартиране в задната част на джойстика за няколко секунди.

#### **Режим на кабелна връзка / зареждане**

- 1. Свържете джойстика към компютъра с USB кабел.
- 2. Джойстикът трябва да бъде готов за употреба веднага.
- 3. Ако джойстикът не е активиран, проверете дали е избран подходящ режим на управление. Вижте LED индикаторите за режима, които могат да помогнат на потребителите да научат кой режим на джойстика е избран.

ЗАБЕЛЕЖКА:

- Натиснете бутоните B и Back, за да изключите джойстика веднага.
- Джойстикът ще премине в режим на заспиване след 5 минути, ако не е открит сигнал при режим на сдвояване.

#### **Как да заредим джойстика (само за GC30)**

- 1. Свържете GC30 към компютъра с USB кабел.
- 2. Режимът на зареждане ще се активира автоматично, а четири от LED индикаторите за режима ще мигат по време на зареждане.
- 3. Съответните два LED индикаторите за режима в избрания режим на джойстика ще мигат, докато батерията е в състояние на ниска мощност.
- 4. Може да отнеме около 2 до 3 часа за пълно зареждане на GC30, в зависимост от източника на захранване, свързан с джойстика.

#### **Как се избира режимът на джойстика**

- 1. Режим по подразбиране
	- Изберете този режим, за да използвате настройките по подразбиране за джойстика.
	- LED индикатори за режима на първия и втория режим светят, когато е избран този режим.
- 2. Аналогов режим
	- Изберете този режим за аналогов режим DirectInput. Потребителите имат право да определят аналоговия стик на джойстика според тяхната нужда.
	- Когато е избран режим по подразбиране, задръжте продължително бутона за превключване на режима за 3 секунди, за да изберете аналогов режим.
	- LED индикатори за режима на първия и третия режим светят, когато е избран този режим.
- 3. Цифров режим
	- Изберете този режим за цифров режим DigitalInput. Потребителите имат право да определят бутона за смяна на посоката D-pad на джойстика според тяхната нужда.
	- Когато изберете Аналогов режим, задръжте за 1 секунда бутона за превключване на режима, за да изберете цифров режим.
	- LED индикатори за режима на първия и четвъртия режим светят, когато е избран този режим.
- 4. Режим Android
	- Изберете този режим, докато джойстикът е свързан с Android устройство.
	- Когато е избран цифров режим, задръжте продължително бутона за превключване на режима за 3 секунди, за да изберете режим Android.
	- LED индикатори за режимана третия и четвъртия режим светят, когато е избран този режим.

## **18 Dansk**

### **Introduktion**

Tak fordi du valgte MSI Force GC30/GC20 til at være din gaming følgesvend. Denne udsøgte gaming controller vil helt sikkert give dig en dejlig og professionel oplevelse af computerspil.

..................

Denne vejledning indeholder instruktioner og illustrationer, der hjælper dig med at få mest muligt ud af controlleren, og det anbefales, at du læser denne vejledning, før du bruger den.

### **Pakkens indehold**

- ▶ MSI GC30/GC20 GAMING controller
- ▶ USB-dongle x1 (kun GC30)
- ▶ USB-tilslutningskabel x1
- ▶ OTG-kabel x1 (kun Android-enhed)
- ▶ Yderligere D-pad dæksel
- ▶ Brugerguide

### **Systemkrav**

- ▶ PC med tilgængelig USB-port
- ▶ Windows 10/8.1/8/7
- ▶ PS3-platform
- ▶ Android OS 4.1 eller senere

## **Specifikationer**

- ▶ Interface: USB
- ▶ Operativsystem: Windows 10/8.1/8/7, Android 4.0 eller senere, PS3
- ▶ Antal taster: 14
- ▶ Kabellængde: 2 m kabel og 30 cm OTG kabel til Android-enhed
- ▶ Mål: 156 x 105 x 62,5 mm
- ▶ Driftsbånd (MHz): 2409 MHz~2475 MHz (kun GC30)
- ▶ Måludgangseffekt: ≦1 mw (kun GC30)

### **Oversigt**

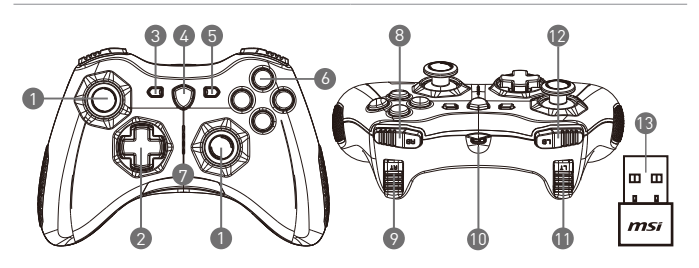

- 1. Analogt stik
- 2. D-pad
- 3. Tilbage
- 4. Tilstandsknap
- 5. Start
- 6. Action-knapper
- 7. Tilstands-lysdiodeindikatorer
- 8. RB-knap
- 9. RT-knap
- 10. Mikro-USB-port
- 11. LB-knap
- 12. LT-knap
- 13. USB-dongle (kun GC30)
- 14. Hul til nulstilling (kun GC30)

### **Hardware Installation**

#### **Trådløs tilstand (kun GC30)**

- 1. Slut USB donglen til din PC/PS3/Android-enhed.
- 2. Controlleren skal straks være klar til brug straks.
- 3. Hvis controlleren ikke er aktiveret, skal du først kontrollere, om batteriet oplades.
- 4. Så skal du kontrollere, om der er valgt en korrekt controller-tilstand. Se tilstandslysdiodeindikatorer, som kan hjælpe brugerne med at lære, hvilken controller-tilstand der er valgt.
- 5. Til sidst skal du indsætte en papirclips eller en nål i nulstillingshullet på bagsiden af controlleren.

#### **Kabel-/opladningstilstand**

- 1. Tilslut controlleren til din PC med et USB-kabel.
- 2. Controlleren skal straks være klar til brug straks.

3. Hvis controlleren ikke er aktiveret, skal du kontrollere, om der er valgt en korrekt controllertilstand. Se tilstands-lysdiodeindikatorer, som kan hjælpe brugerne med at lære, hvilken controller-tilstand der er valgt.

#### BEMÆRK

- Tryk på tasterne B og Tilbage for straks at slukke for controlleren.
- Controlleren skifter til dvaletilstand om 5 minutter, hvis der ikke findes noget signal i parringstilstanden.

#### **Sådan genoplades controlleren (kun GC30)**

- 1. Tilslut GC30 til din PC med et USB-kabel.
- 2. Opladningstilstanden aktiveres automatisk, og fire tilstands-lysdiodeindikatorer blinker hele tiden.
- 3. De tilsvarende to tilstands-lysdiodeindikatorer for den valgte controller-tilstand blinker, mens batteriet er i tilstand med lavt strømforbrug.
- 4. Det kan tage cirka 2 til 3 timer at få GC30 fuldt opladet, afhængigt af den strømkilde, der er tilsluttet controlleren.

#### **Sådan vælges controller-tilstanden**

- 1. Default Mode (Standardtilstand)
	- Vælg denne tilstand for at bruge standardindstillingerne for controlleren.
	- Den 1. og 2. tilstands-lysdiodeindikator lyser, når denne tilstand er valgt.
- 2. Analog tilstand
	- Vælg denne tilstand til DirectInput Analog tilstand. Brugere har lov til at definere controllerens analoge stik efter behov.
	- Når standardtilstand er valgt, skal du trykke på tilstandsknappen i 3 sekunder for at vælge Analog tilstand.
	- Den 1. og 3. tilstands-lysdiodeindikator lyser, når denne tilstand er valgt.
- 3. Digital tilstand
	- Vælg denne tilstand til DirectInput Digital tilstand. Brugere har lov til at definere controllerens D-pad efter behov.
	- Når Analog tilstand er valgt, skal du trykke på tilstandsknappen i 1 sekund for at vælge Digital tilstand.
	- Den 1. og 4. tilstands-lysdiodeindikator lyser, når denne tilstand er valgt.
- 4. Android-tilstand
	- Vælg denne tilstand, mens controlleren er tilsluttet en Android-enhed.
	- Når Digital tilstand er valgt, skal du trykke på tilstandsknappen i 3 sekunder for at vælge Android-tilstand.
	- Den 3. og 4. tilstands-lysdiodeindikator lyser, når denne tilstand er valgt.

## **19 Suomi**

### **Johdanto**

Kiitos, että olet valinnut MSI Force GC30/GC20 -peliohjaimen! Upeasti viimeistelty ja laadukas peliohjain tuottaa miellyttävän ja tasokkaan pelikokemuksen.

**AAAAAAA** 

..................

Tämän käyttöoppaan sisältämien ohjeiden ja esimerkkien avulla saat peliohjaimesta suurimman hyödyn. Lue opas ennen laitteen ottamista käyttöön.

### **Pakkauksen sisältö**

- ▶ MSI GC30/GC20 -peliohiain
- ▶ USB-yhdysosa x 1 (vain GC30)
- ▶ USB-liitäntäkaapeli x 1
- ▶ OTG-kaapeli x 1 (vain Android-laitteet)

. . . . . . . . . . .

- ▶ Suuntapainikkeen lisäkansi
- ▶ Käyttöopas

### **Järjestelmävaatimukset**

- ▶ PC-tietokone, jossa on vapaa USB-liitäntä
- ▶ Windows 10/8.1/8/7
- ▶ PS3-järjestelmä
- ▶ Android OS 4.1 tai uudempi

## **Tekniset tiedot**

- ▶ Liitäntä: USB
- ▶ Käyttöjärjestelmä: Windows 10/8.1/8/7, Android 4.0 tai uudempi, PS3
- ▶ Painikkeiden määrä: 14
- ▶ Kaapeli: 2 m kaapeli ja 30 cm OTG-kaapeli Android-laitteisiin
- ▶ Mitat: 156 x 105 x 62,5 mm
- ▶ Taajuusalue (MHz): 2409–2475 MHz (vain GC30)
- ▶ Lähtöteho: ≦ 1 mw (vain GC30)

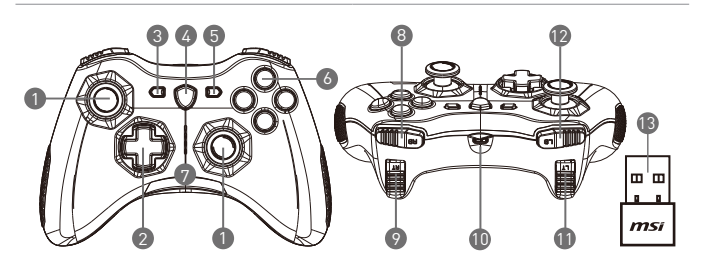

- 1. Analoginen ohjaussauva
- 2. Suuntapainike
- 3. Takaisin
- 4. Tilavalintapainike
- 5. Aloita
- 6. Toimintopainikkeet
- 7. LED-tilamerkkivalot
- 8. RB-painike
- 9. RT-painike
- 10. Micro USB -liitäntä
- 11. LB-painike
- 12. LT-painike
- 13. USB-yhdysosa (vain GC30)
- 14. Nollauspainike (vain GC30)

### **Laitteistoasennus**

#### **Langaton tila (vain GC30)**

- 1. Liitä USB-yhdysosa PC/PS3/Android-laitteeseen.
- 2. Ohjain on valmis käyttöä varten.
- 3. Jos ohjain ei ole aktiivinen, tarkista ensin, latautuuko ohjaimen akku.
- 4. Tarkista sitten, onko oikea ohjaustila valittuna ohjaimessa. Ohjaustilan merkkivalot ilmaisevat valittuna olevan ohjaustilan.
- 5. Mikäli ohjain ei vieläkään ole aktiivinen, paina ohjaimen takaosassa olevaa nollauspainiketta paperiliittimellä tai neulalla parin sekunnin ajan.

#### **Kaapeliliitäntä- ja lataustila**

- 1. Liitä ohjain tietokoneeseen USB-kaapelilla.
- 2. Ohjain on valmis käyttöä varten.

3. Jos ohjain ei aktivoidu, tarkista, onko oikea ohjaustila valittuna ohjaimessa. Ohjaustilan merkkivalot ilmaisevat valittuna olevan ohjaustilan.

OH.IF

- Sammuta ohjain painamalla B- ja takaisin-painikkeita.
- Ohjain siirtyy lepotilaan 5 minuutin kuluessa, mikäli yhteydenmuodostustilassa ei havaita signaalia.

### **Ohjaimen lataaminen (vain GC30)**

- 1. Liitä GC30-ohjain tietokoneeseen USB-kaapelilla.
- 2. Lataustila aktivoituu automaattisesti. Ohjaustilan neljä merkkivaloa vilkkuvat valkoisina, kun ohjain latautuu.
- 3. Jos ohjaimen akun varaus on vähäinen, valittuna olevan ohjaustilan kaksi merkkivaloa vilkkuvat.
- 4. GC30-ohjaimen latautuminen kokonaan voi ohjaimeen liitettynä olevasta virtalähteestä riippuen kestää noin 2–3 tuntia.

#### **Ohjaustilan valinta**

- 1. Default Mode (Oletustila)
	- Valitse tämä tila, jos haluat käyttää ohjaimen oletusasetuksia.
	- Kun tämä ohjaustila on valittuna, ensimmäinen ja toinen ohjaustilan merkkivalo syttyy.
- 2. Analoginen ohjaustila
	- Valitse tämä ohjaustila, jos haluat käyttää ohjainta analogisena DirectInput-ohjaimena. Käyttäjä voi tarvittaessa määrittää ohjaimen toimimaan analogisena ohjaussauvana.
	- Voit valita analogisen ohjaustilan painamalla ohjaustilan valintapainiketta 3 sekunnin ajan oletustilan ollessa valittuna.
	- Kun tämä ohjaustila on valittuna, ohjaimen ensimmäinen ja kolmas ohjaustilan merkkivalo syttyy.
- 3. Digitaalinen ohjaustila
	- Valitse tämä ohjaustila, jos haluat käyttää ohjainta digitaalisena DirectInput-ohjaimena. Käyttäjä voi tällöin määrittää ohjaimen suuntapainikkeen toiminnot.
	- Voit siirtyä analogisesta tilasta digitaalitilaan painamalla tilanvalintapainiketta sekunnin ajan.
	- Kun tämä ohjaustila on valittuna, ohjaimen ensimmäinen ja neljäs ohjaustilan merkkivalo syttyy.
- 4. Android-tila
	- Valitse tämä tila, jos ohjain on liitetty Android-laitteeseen.
	- Voit siirtyä Android-tilaan painamalla tilanvalintapainiketta kolmen sekunnin ajan ohjaimen ollessa digitaalitilassa.
	- Kun tämä ohjaustila on valittuna, ohjaimen kolmas ja neljäs ohjaustilan merkkivalo syttyy.

## **20 Magyar**

### **Bevezetés**

Köszönjük, hogy az MSI Force GC30/GC20 vezérlőt választotta játékpartnerének. Ennek a nagyszerű gamer vezérlőnek köszönhetően örömteli és professzionális élményben lesz része a számítógépes játékok során.

. . . . . . . . . . . .

. . . . . . . . . . . . . . . . *.* 

Ez az útmutató olyan utasításokat és illusztrációkat tartalmaz, amelyek segítenek a legtöbbet kihozni a vezérlőből, ezért javasoljuk, hogy olvassa el, mielőtt használni kezdi a billentyűzetet.

### **A csomag tartalma**

- ▶ MSI GC30/GC20 GAMER vezérlő
- ▶ 1 db USB-adapter (kizárólag a GC30 esetén)
- ▶ 1 db USB csatlakozókábel
- ▶ 1 db OTG-kábel (kizárólag Android eszköz esetén)
- ▶ Kiegészítő vezérlőpadvédő
- ▶ Használati útmutató

### **Rendszerkövetelmények**

- ▶ PC szabad USB-porttal
- ▶ Windows 10/8.1/8/7
- ▶ PS3 platform
- ▶ Android OS 4.1 vagy későbbi

### **Műszaki adatok**

- ▶ Csatoló: USB
- ▶ Operációs rendszer: Windows 10/8.1/8/7, Android 4.0 vagy későbbi, PS3
- ▶ Billentyűk száma: 14
- ▶ Kábelhossz: 2M kábel és 30 cm-es OTG-kábel Android eszközök esetén
- ▶ Méretek: 156 x 105 x 62,5 mm
- ▶ Működési sáv (MHz): 2409 MHz 2475 MHz (kizárólag a GC30 esetén)
- ▶ Cél kimeneti teljesítmény: ≦ 1 mw (kizárólag a GC30 esetén)

### **Általános áttekintés**

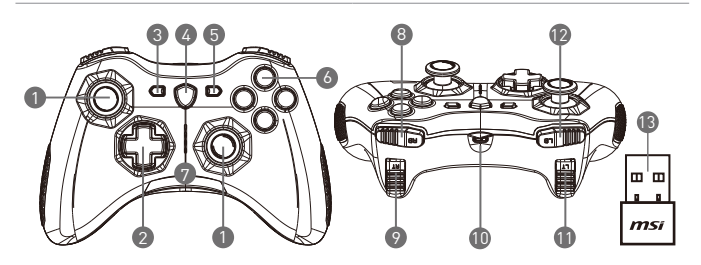

- 1. Analóg botkormány
- 2. Vezérlőpad
- 3. Vissza
- 4. Üzemmódváltó gomb
- 5. Start
- 6. Akciógombok
- 7. Üzemmódjelző LED-ek
- 8. RB gomb
- 9. RT gomb
- 10. Mikro-USB csatlakozó
- 11. LB gomb
- 12. LT gomb
- 13. USB-adapter (kizárólag a GC30 esetén)
- 14. Visszaállító nyílás (kizárólag a GC30 esetén)

### **Hardver telepítése**

### **Vezeték nélküli üzemmód (kizárólag a GC30 esetén)**

- 1. Csatlakoztassa az USB-adaptert a számítógéphez/PS3/Android eszközhöz.
- 2. A vezérlőnek azonnal használatra készen kell állnia.
- 3. Ha a vezérlő nem aktiválódik, akkor először ellenőrizze, hogy töltődik-e a vezérlő akkumulátora.
- 4. Második lépésként ellenőrizze, hogy megfelelő vezérlő üzemmód van-e kiválasztva. Az üzemmódjelző LED-ek segíthetnek annak megállapításába, hogy melyik vezérlő üzemmód van kiválasztva.
- 5. Harmadik lépésként pár másodperc elteltével illesszen egy gemkapcsot vagy tűt a vezérlő hátsó oldalán található visszaállító nyílásba.

#### **Vezetékes/töltési üzemmód**

- 1. Csatlakoztassa a vezérlőt a számítógéphez USB-kábellel.
- 2. A vezérlőnek azonnal használatra készen kell állnia.
- 3. Ha a vezérlő nem aktiválódik, akkor ellenőrizze, hogy megfelelő vezérlő üzemmód van-e kiválasztva. Az üzemmódjelző LED-ek segíthetnek annak megállapításába, hogy melyik vezérlő üzemmód van kiválasztva.

#### MEGJEGYZÉS

- A vezérlő kikapcsolásához nyomja meg a B és a Vissza billentyűket.
- Ha párosítás módban nem érzékelhető jel, akkor a vezérlő 5 percen belül alvó üzemmódba kapcsol.

### **A vezérlő töltése (kizárólag a GC30 esetén)**

- 1. Csatlakoztassa a GC30-at a számítógéphez egy USB-kábellel.
- 2. A töltési üzemmód automatikusan aktiválódik, és a négy üzemmódjelző LED töltés közben villog.
- 3. A kiválasztott vezérlési módhoz tartozó két üzemmódjelző LED villog, amíg az akkumulátor töltöttségi szintje alacsony.
- 4. A GC30 teljes feltöltéséhez a vezérlőhöz csatlakoztatott áramforrástól függően körülbelül 2–3 órára lehet szükség.

### **A vezérlő üzemmódjának kiválasztása**

- 1. Alapértelmezett mód
	- Válassza ezt a módot a vezérlő alapértelmezett beállításainak használatához.
	- Az 1. és a 2. üzemmódjelző LED világít, amikor ez az üzemmód van kiválasztva.
- 2. Analóg üzemmód
	- DirectInput analóg üzemmód esetén válassza ezt az üzemmódot. A felhasználók tetszés szerint beállíthatják az analóg botkormányt.
	- Az analóg üzemmód kiválasztásához nyomja le hosszan (3 másodpercig) alapértelmezett üzemmódban az üzemmódváltó gombot.
	- Az 1. és a 3. üzemmódjelző LED világít, amikor ez az üzemmód van kiválasztva.
- 3. Digitális üzemmód
	- DirectInput digitális üzemmód esetén válassza ezt az üzemmódot. A felhasználók tetszés szerint beállíthatják az vezérlőpadot.
	- A digitális üzemmód kiválasztásához nyomja le hosszan (1 másodpercig) analóg üzemmódban az üzemmódváltó gombot.
	- Az 1. és a 4. üzemmódjelző LED világít, amikor ez az üzemmód van kiválasztva.
- 4. Android üzemmód
	- Válassza ezt az üzemmódot, amikor a vezérlő egy Android készülékhez van csatlakoztatva.
	- Az Android üzemmód kiválasztásához nyomja le hosszan (3 másodpercig) digitális üzemmódban az üzemmódváltó gombot.
	- A 3. és a 4. üzemmódjelző LED világít, amikor ez az üzemmód van kiválasztva.

# **21 Norsk**

### **Innledning**

Takk for at du valde MSI Force GC30 / GC20 som din spelekamerat. Denne utsøkte spelekontrollen vil sikkert gi deg ein herleg og profesjonell oppleving i PC-spel.

Denne rettleiinga gir instruksjonar og illustrasjonar som hjelper deg med å få mest mogleg ut av musa, og du bor lese denne handboka før du bruker den.

..................

### **Pakkeinnhold**

▶ MSI GC30 / GC20 GAMING-kontroller

. . . . . . . . . . .

- ▶ USB-dongle x1 (kun GC30)
- ▶ USB-kontaktkabel x1
- ▶ OTG-kabel x1 (bare Android-eining)
- ▶ Ekstra D-paddeksel
- ▶ Brukerveiledning

### **Systemkrav**

- ▶ PC med tilgjengelig USB-port
- ▶ Windows 10 / 8.1 / 8 / 7
- ▶ PS3-plattform
- ▶ Android OS 4.1 og nyare

### **Spesifikasjoner**

- ▶ Grensesnitt: USB
- ▶ Operativsystem: Windows 10 / 8.1 / 8 / 7, Android 4.0 og nyare, PS3
- ▶ Tal på nøklar: 14
- ▶ Kabellengde: 2M kabel og 30 cm OTG-kabel for Android-eining
- ▶ Mål: 156 x 105 x 62,5 mm
- ▶ Operasjonsband (MHz): 2409MHz ~ 2475MHz (kun GC30)
- ▶ Målutgongseffekt: ≦ 1 mw (kun GC30)
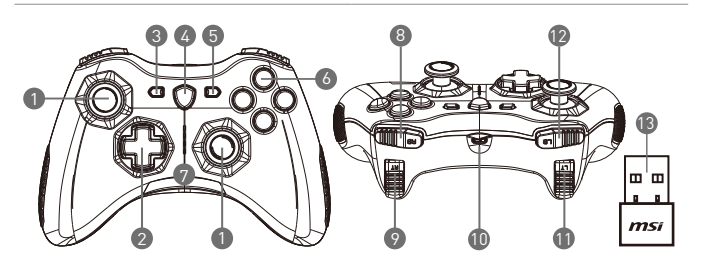

- 1. Analog stav
- 2. D-pad
- 3. Tilbake
- 4. Modusbryterknapp
- 5. Start
- 6. Handlingsknaper
- 7. LED-indikatorar for modus
- 8. RB-knapp
- 9. RT-knapp
- 10. Micro USB-port
- 11. LB-knapp
- 12. LT-knapp
- 13. USB-dongle (kun GC30)
- 14. Tilbakestill hol (kun GC30)

## **Maskinvareinstallasjon**

### **Trådlaus modus (kun GC30)**

- 1. Koble USB-donglen til PC / PS3 / Android-eininga.
- 2. Kontrollen skal vere klar til bruk umiddelbart.
- 3. Om kontrollen ikkje er aktivert, må du først kontrollere om batteriet til kontrollen lader.
- 4. For det andre, kontroller om ein riktig kontrollmodus er vald for bruk. Modus LEDindikatorane kan hjelpe brukerne til å vite kva kontrollmodus som er vald.
- 5. For det tredje, sett inn ein papirclips eller ein nål i nullstillingsholet på baksida av kontrollen på eit par sekundar.

### **Kablet / Ladetilstand**

- 1. Koble kontrollen til PC-en med en USB-kabel.
- 2. Kontrollen skal vere klar til bruk umiddelbart.

3. Om kontrollen ikkje er aktivert, kontroller om det er vald ein riktig kontrollmodus for bruk. Modus LED-indikatorane kan hjelpe brukerne til å vite kva kontrollmodus som er vald.

MERK

- Trykk på B og Tilbake-tastane for å slå av kontrollen umiddelbart.
- Kontrollen blir slått på i kvilemodus om 5 minuttar om signal ikkje blir oppdaga under paringsmodus.

### **Korleis lade opp kontrollen (kun GC30)**

- 1. Koble GC30 til PCen med ein USB-kabel.
- 2. Lademodus blir automatisk aktivert, og fire av LED-indikatorane for modus vil alle blinke mens dei blir lada.
- 3. Dei tilsvarande to modus LED-indikatorane til vald kontrollmodus blinkar mens batteriet er i lav strømkapasitetsstatus.
- 4. Det kan ta omtrent 2 til 3 timar før GC30 er fullstendig opplada, avhengig av strømkjelden som er kobla til kontrollen.

### **Slik vel du kontrollmodus**

- 1. Default Mode (Standardmodus)
	- Vel denne modusen for å bruke standardinnstillingane for kontrollen.
	- Lysdiodane 1. og 2. modus lyser når denne modusen er vald.
- 2. Analog modus
	- Vel denne modusen for DirectInput Analog Mode. Brukare har lov til å definere den analoge pinnen til kontrollen etter behov.
	- Når standardmodus er vald, trykk lenge på modusbryterknappen i 3 sekund for å velje analog modus.
	- Lysdiodane 1 og 3-modus lyser når denne modusen er vald.
- 3. Digital modus
	- Vel denne modusen for DirectInput Digital Mode. Brukare har lov til å definere D-paden til kontrollen etter behov.
	- Når analog modus er vald, trykk kort på modusbryterknappen i 1 sekund for å velje digital modus.
	- Lysdiodane 1 og 4-modus lyser når denne modusen er vald.
- 4. Android-modus
	- Vel denne modusen mens kontrollen er kobla til ein android-eining.
	- Når digital modus er vald, trykk du lenge på modusbryterknappen i 3 sekund for å velje Android-modus.
	- Lysdiodane 3 og 4-modus lyser når denne modusen er vald.

# **22 Română**

## **Introducere**

Vă mulțumim că ați ales MSI Force GC30/GC20 să vă fie partener pentru jocuri. Acest splendid controler de gaming vă va oferi cu siguranță o experiență încântătoare și profesională în jocurile pentru PC.

............. .

Prezentul ghid vă oferă instrucțiuni și ilustrații care să vă ajute să obțineți beneficiile maxime din utilizarea controlerului și este recomandabil să îl citiți înainte de a-l utiliza.

## **Conținutul pachetului**

- ▶ Controler MSI GC30/GC20 GAMING
- ▶ Adaptor USB x1 (doar pentru GC30)
- ▶ Cablu conector USB x1
- ▶ Cablu OTG x1 (doar pentru dispozitive cu Android)

. . . . . . . . . . . .

- ▶ Protecție suplimentară pentru D-pad (butonul de direcție)
- ▶ Ghid de utilizare

## **Cerințe de sistem**

- ▶ PC cu un port USB disponibil
- ▶ Windows 10/8.1/8/7
- ▶ Platformă PS3
- ▶ SO Android 4.1 și ulterior

# **Specificații**

- ▶ Interfață: USB
- ▶ Sistem de operare: Windows 10/8.1/8/7, Android 4.0 și ulterior, PS3
- ▶ Număr de taste: 14
- ▶ Lungime cablu: Cablu de 2 m și cablu OTG de 30 cm pentru dispozitive Android
- ▶ Dimensiuni: 156 x 105 x 62.5 mm
- ▶ Banda de operare (MHz): 2409 MHz~2475 MHz (doar GC30)
- ▶ Putere de ieșire: ≦ 1 mW (doar GC30)

## **Privire de ansamblu**

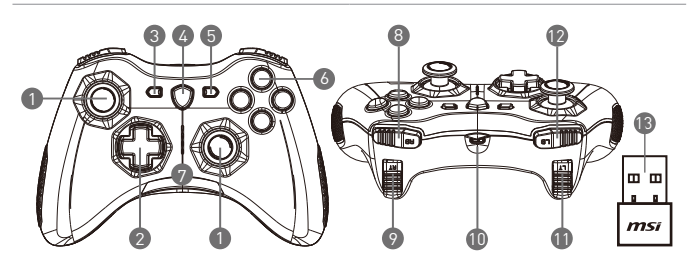

- 1. Manetă analogică
- 2. D-pad (buton de direcție)
- 3. Înapoi
- 4. Buton comutare mod
- 5. Start
- 6. Butoane de acțiune
- 7. Indicatoare LED mod
- 8. Buton RB
- 9. Buton RT
- 10. Port microl ISB
- 11 Buton LB
- 12. Buton LT
- 13. Adaptor USB (doar pentru GC30)
- 14. Orificiu pentru resetare (doar GC30)

## **Instalarea dispozitivului**

### **Mod fără fir (doar GC30)**

- 1. Conectați adaptorul USB la PC/PS3/dispozitivul cu Android.
- 2. Controlerul ar trebui să fie pregătit pentru utilizare imediat.
- 3. În cazul în care controlerul nu este activat, verificați mai întâi dacă acumulatorul controlerului este încărcat.
- 4. După aceea, verificați dacă este selectat un Mod Controler adecvat pentru utilizare. Verificați indicatoarele LED pentru mod care pot ajuta utilizatorii să afle ce Mod Controler este selectat.
- 5. Și în ultimă instanță, introduceți o agrafă sau un ac în orificiul pentru resetare de pe partea din spate a controlerului timp de câteva secunde.

### **Mod cu fir/încărcare**

- 1. Conectați controlerul la PC cu un cablul USB.
- 2. Controlerul ar trebui să fie pregătit pentru utilizare imediat.

3. În cazul în care controlerul nu este activat, verificați dacă este selectat un Mod Controler adecvat pentru utilizare. Verificați indicatoarele LED pentru mod care pot ajuta utilizatorii să afle ce Mod Controler este selectat.

**NOTĂ** 

- Apăsați tastele B și Înapoi pentru a opri controlerul imediat.
- Controlerul va intra în modul de așteptare după 5 minute de inactivitate dacă nu este detectat niciun semnal în modul de împerechere.

### **Încărcarea controlerului (doar GC30)**

- 1. Conectați GC30 la PC cu un cablu USB.
- 2. Modul de încărcare se va activa automat și toate cele patru indicatoare LED mod vor clipi în timpul încărcării.
- 3. Cele două indicatoare LED mod corespunzătoare Modului Controler selectat vor clipi cât timp acumulatorul are capacitatea scăzută.
- 4. Sunt necesare aproximativ 2-3 ore pentru încărcarea completă a GC30, în funcție de sursa de alimentare la care este conectat controlerul.

### **Selectarea Modului Controler**

- 1. Default Mode (Mod implicit)
	- Selectați acest mod pentru a utiliza setările implicite pentru controler.
	- 1-ul și al 2-lea indicator LED mod se aprind când este selectat acest mod.
- 2. Analog Mode (Mod analogic
	- Selectați acest mod pentru modul analogic DirectInput. Utilizatorii pot defini maneta analogică a controlerului în funcție de necesități.
	- Când este selectat Default Mode (Mod implicit), apăsați lung butonul comutare mod timp de 3 secunde pentru a selecta Analog Mode (Mod analogic).
	- 1-ul și al 3-lea indicator LED mod se aprind când este selectat acest mod.
- 3. Digital Mode (Mod digital)
	- Selectați acest mod pentru modul digital DirectInput. Utilizatorii pot defini D-pad (butonul de direcție) al controlerului în funcție de necesități.
	- Când este selectat Analog Mode (Mod analogic), apăsați scurt butonul comutare mod timp de 1 secundă pentru a selecta Digital Mode (Mod digital).
	- 1-ul și al 4-lea indicator LED mod se aprind când este selectat acest mod.
- 4. Android Mode (Mod Android)
	- Selectați acest mod când controlerul este conectat la un dispozitiv cu Android.
	- Când este selectat Digital Mode (Mod digital), apăsați lung butonul comutare mod timp de 3 secunde pentru a selecta Android Mode (Mod Android).
	- Al 3-lea și al 4-lea indicator LED mod se aprind când este selectat acest mod.

# **23 Slovenský**

# **Úvod**

Ďakujeme vám, že ste si vybrali MSI Force GC30/GC20 za svojho herného spoločníka. Tento vynikajúci herný ovládač vám určite poskytne nádherné a profesionálne skúsenosti s počítačovými hrami.

...........

V tomto návode nájdete pokyny a ilustrácie, ktoré vám pomôžu získať čo najviac z ovládača. Odporúčame prečítať si tento návod pred používaním ovládača.

## **Obsah balenia**

- ▶ Ovládač MSI GC30/GC20 GAMING
- ▶ USB dongle x1 (len GC30)
- ▶ Kábel konektora USB x1
- ▶ Kábel OTG x1 (len zariadenie Android)
- ▶ Dodatočný kryt D-pad
- ▶ Návod na používanie

## **Systémové požiadavky**

- ▶ PC s voľným USB portom
- ▶ Windows 10 / 8.1 / 8/7
- ▶ Platforma PS3
- ▶ Systém Android OS 4.1 a novší

# **Technické údaje**

- ▶ Rozhranie: USB
- ▶ Operačný systém: Windows 10 / 8.1 / 8/7, Android 4.0 a novší, PS3
- ▶ Počet kľúčov: 14
- ▶ Dĺžka kábla: 2M kábel a kábel OTG s rozmermi 30 cm na zariadenie Android
- ▶ Rozmery: 156 x 105 x 62,5 mm
- ▶ Prevádzkový pás (MHz): 2409 MHz~2475 MHz (len GC30)
- ▶ Cieľový výstupný výkon: ≦ 1 mw (len GC30)

# **Prehľad**

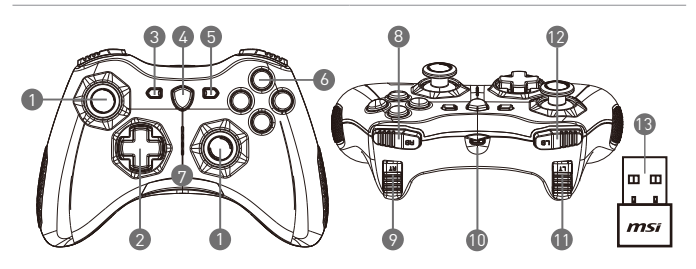

- 1. Analog Stick
- 2. D-pad
- 3. Späť
- 4. Tlačidlo prepínača režimu
- 5. Štart
- 6. Akčné tlačidlá
- 7. Indikátory LED režimu
- 8. Tlačidlo RB
- 9. Tlačidlo RT
- 10. Port Micro USB
- 11. Tlačidlo LB
- 12. Tlačidlo LT
- 13. USB dongle (len GC30)
- 14. Otvor na resetovanie (iba GC30)

## **Inštalácia hardvéru**

### **Bezdrôtový režim (iba GC30)**

- 1. Pripojte kľúč USB na zariadenie PC/PS3/Android.
- 2. Ovládač by mal byť okamžite pripravený na použitie.
- 3. Ak sa ovládač neaktivuje, najprv skontrolujte, či je nabitá batéria ovládača.
- 4. Potom skontrolujte, či je zvolený vhodný režim ovládača. Pozrite si indikátory LED režimov, ktoré môžu používateľom pomôcť zistiť, ktorý režim ovládača je vybratý.
- 5. Nakoniec vložte do otvoru na zadnej strane ovládača na niekoľko sekúnd kancelársku sponku alebo ihlu.

### **Režim kábla/nabíjania**

- 1. Pripojte ovládač k počítaču pomocou kábla USB.
- 2. Ovládač by mal byť okamžite pripravený na použitie.

3. Ak regulátor nie je aktivovaný, skontrolujte, či je zvolený vhodný režim regulátora. Pozrite si indikátory LED režimov, ktoré môžu používateľom pomôcť zistiť, ktorý režim ovládača je vybratý.

#### POZNÁMKA

- Stlačením klávesov B a tlačidiel Späť okamžite vypnete ovládač.
- Regulátor sa prepne do režimu spánku do 5 minút, ak v režime párovania nie je detekovaný žiadny signál.

### **Ako dobíjať ovládač (iba GC30)**

- 1. Pripojte GC30 k počítaču pomocou kábla USB.
- 2. Režim nabíjania sa aktivuje automaticky a počas nabíjania budú blikať štyri indikátory LED režimu.
- 3. Zodpovedajúce dva indikátory LED režimu do zvoleného režimu ovládača blikajú, keď má batéria nízku kapacitu.
- 4. V závislosti od napájacieho zdroja pripojeného k regulátoru môže trvať zhruba 2 až 3 hodiny, kým sa GC30 úplne nabije.

### **Ako zvoliť režim ovládača**

- 1. Default Mode (Predvolený režim)
	- V tomto režime vyberte predvolené nastavenia ovládača.
	- Po zvolení tohto režimu svieti 1. a 2. indikátor LED.
- 2. Analógový režim
	- Zvoľte tento režim na analógový režim DirectInput. Používatelia môžu definovať analógovú páčku ovládača podľa potreby.
	- Po vybraní predvoleného režimu dlho stlačte tlačidlo prepínača režimu na 3 sekundy, aby ste zvolili analógový režim.
	- Po zvolení tohto režimu svieti 1. a 3. indikátor LED režimu.
- 3. Digitálny režim
	- Vyberte tento režim na digitálny režim DirectInput. Používatelia môžu definovať D-pad regulátora podľa potreby.
	- Po zvolení analógového režimu krátko stlačte tlačidlo prepínača režimu na 1 sekundu a vyberte Digitálny režim.
	- Po zvolení tohto režimu svieti 1. a 4 indikátor režimu.
- 4. Režim Android
	- Vyberte tento režim, kým je radič pripojený k zariadeniu Android.
	- Po zvolení ditigálneho režimu dlho stlačte tlačidlo prepínača režimu na 3 sekundy a vyberte režim Android.
	- Po zvolení tohto režimu svieti 3. a 4. indikátory LED režimu.

# **24 Svenska**

## **Introduktion**

Tack för att du har valt MSI Force GC30/GC20 till att bli din gaming-partner. Det här välutvecklade speltangentbordet ger dig en positiv och proffsig upplevelse av dataspelen.

Den här guiden erbjuder instruktioner och illustrationer för att hjälpa dig få ut maximalt av ditt tangentbord, och vi rekommenderar att du läser den här bruksanvisningen innan du använder det.

............

## **Förpackningens innehåll**

▶ MSI GC30/ GC20 GAMING Controller

. . . . . . . .

- ▶ USB Dongle x1 (endast GC30)
- ▶ USB-anslutningskabel x1
- ▶ OTG-kabel x1 (endast android-enhet)
- ▶ Extra D-pad-lucka
- ▶ Bruksanvisning

## **Systemkrav**

- ▶ Dator med tillgänglig USB-port
- ▶ Windows 10/ 8.1/ 8/ 7
- ▶ PS3-plattform
- ▶ Android OS 4.1 och högre

# **Specifikationer**

- ▶ Gränssnitt: USB
- ▶ Operativsystem: Windows 10/ 8.1/ 8/ 7, Android 4.0 och högre, PS3
- ▶ Antal tangenter: 14
- ▶ Kabellängd: 2M-kabel och 30 cm OTG-kabel för Android-enhet
- $\triangleright$  Dimension: 156 x 105 x 62.5 mm
- ▶ Operativt band (MHz): 2409 MHz~2475 MHz (endast GC30)
- ▶ Utgående målström: ≦ 1 mw (endast GC30)

## **Översikt**

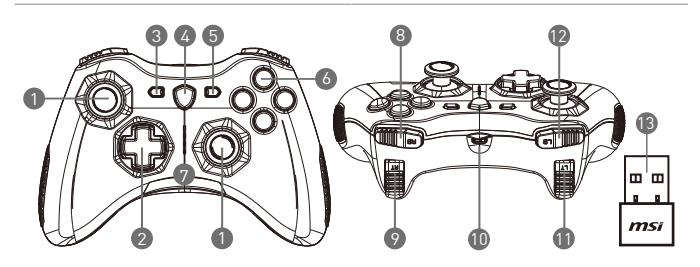

- 1. Analog antenn
- 2. D-pad
- 3. Tillbaka
- 4. Lägesknapp
- 5. Start
- 6. Åtgärdsknappar
- 7. LED-lägesindikatorer
- 8. RB-knapp
- 9. RT-knapp
- 10. Micro USB-port
- 11. LB-knapp
- 12. LT-knapp
- 13. USB-dongle (endast GC30)
- 14. Återställningshål (endast GC30)

## **Hårdvaruinstallation**

### **Trådlöst läge (endast GC30)**

- 1. Anslut USB-donglen till din dator/PS3/Android-enhet.
- 2. Kontrollen ska vara redo för användning omedelbart.
- 3. Om kontrollen inte är aktiverad ska du först kontrollera om batteriet på kontrollen laddas.
- 4. Sedan kan du kontrollera om ett korrekt kontrollläge väljs för användning. Se LEDlägesindikatorerna för hjälp för användare för mer information när kontrolläget väljs.
- 5. För det tredje för du in ett pappersgem eller en nål i återställningshålet på kontrollens baksida ett par sekunder.

### **Kabel-/laddningsläge**

- 1. Anslut kontrollen till datorn med en USB-kabel.
- 2. Kontrollen ska vara redo för användning omedelbart.
- 3. Om kontrollen inte är aktiverad kan du kontrollera om ett korrekt kontrolläge väljs för

användning. Se LED-lägesindikatorerna för hjälp för användare för mer information när kontrolläget väljs.

#### **OBS**

- Tryck på tangenterna B och bakåt för att stänga av kontrollen direkt.
- Kontrollen växlar till viloläge inom 5 minuter om ingen signal detekteras under hopparningsläge.

### **Ladda kontrollen (endast GC30)**

- 1. Anslut GC30 till datorn med en USB-kabel.
- 2. Laddningsläget aktiveras automatiskt och fyra av LED-lägesindikatorerna blinkar under laddningen.
- 3. Överensstämmande två LED-lägesindikatorer för valt kontrolläge blinkar när batteriet är i lågeffektkapacitetsstatus.
- 4. Det kan ta omkring 2 till 3 timmar att ladda GC30 helt, beroende på strömkällan som är ansluten till kontrollen.

### **Så här väljer du kontrolläge**

- 1. Standardläge
	- Välj det här läget för att använda standardinställningar för kontrollen.
	- 1:a och 2:a LED-lägesindikatorerna lyser när det här läget väljs.
- 2. Analogt läge
	- Välj det här läget för analogt direktinmatningsläge. Användare får definiera den analoga antennen för kontrollen efter behov.
	- När standardläget väljs håller du in lägesknappen i 3 sekunder för att välja analogt läge.
	- 1:a och 3:e LED-lägesindikatorerna lyser när det här läget väljs.
- 3. Digitalt läge
	- Välj det här läget för digitalt direktinmatningsläge. Användare får definiera D-pad för kontrollen efter behov.
	- När det analoga läget väljs håller du in lägesknappen i 1 sekund för att välja digitalt läge.
	- 1:a och 4:e LED-lägesindikatorerna lyser när det här läget väljs.
- 4. Android-läge
	- Välj det här läget när styrenheten är ansluten till en android-enhet.
	- När det digitala läget väljs håller du in lägesknappen i 3 sekunder för att välja Androidläge.
	- 3:e och 4:e LED-lägesindikatorerna lyser när det här läget väljs.

# **25 Čeština**

# **Úvod**

Děkujeme, že jste si zvolili ovladač MSI Force GC30/GC20 za vašeho věrného společníka. Tato nádherná herní klávesnice vám poskytne perfektní a profesionální zážitek v hrách.

............. .

Tato příručka obsahuje pokyny a ilustrace, které vám pomohou získat veškeré informace o vaši klávesnici, je vhodné si ji před použitím přečíst.

## **Obsah balení**

- ▶ MSI GC30/ GC20 GAMING ovladač
- ▶ USB rozbočovač x1 (pouze GC30)
- ▶ USB připojovací kabel x1
- ▶ OTG kabel x1 (pouze zařízení android)
- ▶ D-pad kryt
- ▶ Uživatelská příručka

## **Systémové požadavky**

- ▶ PC s dostupným USB portem
- ▶ Windows 10/ 8.1/ 8/ 7
- ▶ PS3 platforma
- ▶ Android OS 4.1 a výš

## **Specifikace**

- ▶ Rozhraní: USB
- ▶ Operační systém: Windows 10/ 8.1/ 8/ 7, Android 4.0 a výše, PS3
- ▶ Počet tlačítek: 14
- ▶ Délka kabelu: 2m kabel a 30cm OTG kabel pro android zařízení
- ▶ Rozměry: 156 x 105 x 62.5 mm
- ▶ Operační pásmo ( MHz ): 2409MHz~2475MHz(GC30 pouze)
- ▶ Cílový výstupní výkon: ≦ 1 mw(GC30 pouze)

## **Přehled**

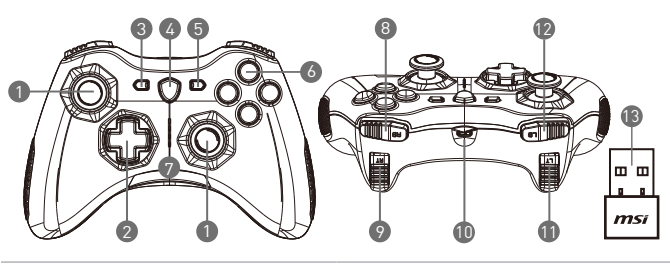

- 1. Analogová páčka
- 2. D-pad
- 3. Zpět
- 4. Tlačítko pro přepnutí režimu
- 5. Start
- 6. Tlačítka akcí
- 7. Indikátory LED režimu
- 8. RB tlačítko
- 9. RT tlačítko
- 10. Micro USB Port
- 11. LB tlačítko
- 12. LT tlačítko
- 13. USB rozbočovač (GC30 pouze)
- 14. Reset (GC30 pouze)

## **Instalace**

### **Bezdrátový režim (GC30 pouze)**

- 1. Připojte USB rozbočovač k vašemu PC/ PS3/ Android zařízení.
- 2. Ovladač by měl být ihned připraven k použití.
- 3. Pokud ovladač nefunguje, zkontrolujte zda-li není vybitý.
- 4. Za druhé zkontrolujte, zda je pro použití zvolen správný režim pro ovladač. LED indikátory pomohou zjistit, který mód je vybrán.
- 5. Za třetí vložte sponku nebo jehlu do resetovacího otvoru na zadní straně ovladače a podržte několik sekund.

### **Wired / Charging Mode**

- 1. Připojte ovladač kabelem s USB k PC.
- 2. Ovladač by měl být ihned připraven k použití

3. Pokud ovladač nefunguje, zkontrolujte, zda je pro použití zvolen správný režim pro ovladač. LED indikátory pomohou zjistit, který mód je vybrán

#### POZNÁMKA

- Pro okamžité vypnutí ovladač stiskněte tlačítka B a Zpět.
- Ovladač se přepne do režimu spánku během 5 minut, pokud nenalezne žádný signál nebo není v režimu párování.

### **Jak nabít ovladač (GC30 pouze)**

- 1. Připojte GC30 k PC s USB kabelem.
- 2. Ovladač se začne automaticky nabíjet, během nabíjení by měly blikat čtyři LED indikátory.
- 3. Dva LED indikátory budou blikat, pokud má dojít k vybití baterie.
- 4. Úplné nabití baterie potrvá 2-3 hodiny, záleží na zdroji nabíjení ovladače.

### **Jak zvolit režim ovladače**

- 5. Výchozí režim
	- Zvolte tento režim, chcete-li použít výchozí nastavení ovladače.
	- Je-li tento režim vybrán, svítí kontrolky 1 a 2.
- 6. Analogový režim
	- Zvolte tento režim pro nastavení analogové páčky podle potřeb.
	- Je-li vybrána možnost výchozího režimu, stiskněte dlouze tlačítko pro změnu režimu a vyberte položku Analog Mode.
	- Pokud je zvolen tento režim, svítí 1. a 3. kontrolka.
- 7. Digitální režim
	- Zvolte tento režim pro nastavení D-padu podle potřeb.
	- Je-li vybrána možnost analogového režimu, stiskněte dlouze tlačítko pro změnu režimu a vyberte položku Digital Mode.
	- Pokud je zvolen tento režim, svítí 1. a 4. kontrolka.
- 8. Android režim
	- Zvolte tento režim, pokud je ovladač propojen s android zařízením.
	- Je-li vybrána možnost digitálního režimu, stiskněte dlouze tlačítko pro změnu režimu a vyberte položku Android Mode.
	- Pokud je zvolen tento režim, svítí 3. a 4. kontrolka.

# **26 Українська**

# **Вступ**

Дякуємо, що обрали геймпад MSI Force GC30/GC20. Сподіваємось що вам прийдеться до вподоби стильний дизайн, ергономічність та якість наших пристроїв, і вони стануть вашими надійними партнерами у багатьох іграх.

Нижче приведені базові можливості та основні характеристики геймпадів MSI Force GC30/GC20.

## **Комплектація**

- ▶ MSI GC30/ GC20 GAMING
- ▶ USB Приймач x1 (тільки для GC30)
- ▶ Дріт підключення USB x1
- ▶ Дріт OTG x1 (для Аndroid-пристроїв)
- Додаткова накладка D-pad
- ▶ Посібник користувача

### **Вимоги до системи**

- ▶ ПК з портом USB
- ▶ Windows 10/ 8.1/ 8/ 7
- ▶ Платформа PS3
- ▶ Android OS 4.1 та новіші

## **Характеристики**

- Інтерфейс: USB
- ▶ Операційна система: Windows 10/ 8.1/ 8/ 7, Android 4.0 та новіше, PS3
- ▶ Кількість кнопок: 14
- ▶ Довжина кабелю: 2 м, OTG 30 см
- ▶ Габарити: 156 x 105 x 62.5 мм
- ▶ Операційна частота ( МГц ): 2409 MГц ~ 2475 МГц(Тільки для GC30)
- ▶ Вихідна потужність: ≦ 1 мВт (тільки для GC30)

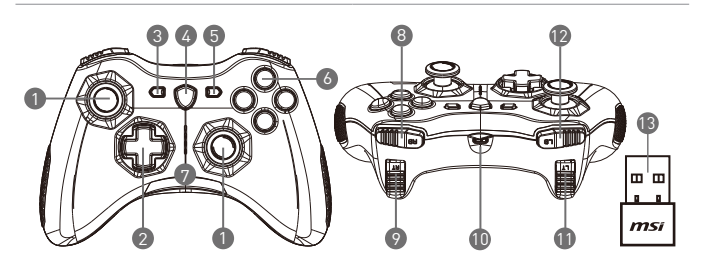

- 1. Аналоговий Стік
- 2. D-pad
- 3. Назад
- 4. Перемикач режимів сумісності
- 5. Старт
- 6. Кнопки дій
- 7. Індикатор діючого режиму сумісності
- 8. Кнопка RВ
- 9. Кнопка RT
- 10. Порт Micro USB
- 11. Кнопка I B
- 12. Кнопка I T
- 13. USB Приймач (Тільки для GC30)
- 14. Кнопка Reset (Тільки для GC30)

## **Порядок підключення**

### **Бездротовий режим (тільки для GC30)**

- 1. Підключіть USB-приймач до вашого ПК/ PS3 або Android-пристрою.
- 2. Пристрій має бути готовий до використання одразу.
- 3. Якщо геймпад не працює, перевірте чи заряджена батарея геймпаду.
- 4. Переконайтесь що обрано необхідний режим сумісності. Звіряйтесь з відповідним індикатором на корпусі геймпаду.
- 5. Перезавантажте геймпад скориставшись кнопкою reset.

#### **Дротове підключення / Зарядка**

- 1. Підключіть геймпад до вашого ПК за допомогою дроту USB.
- 2. Геймпад має бути образу готовим до роботи.

3. Якщо геймпад не працює належним чином, переконайтесь що активовано необхідний режим сумісності.

Примітки

- Натисніть B та «Назад» (Back) аби миттєво вимкнути геймпад.
- Геймпад автоматично переходить у режим очікуавнняпісля 5 хв. простою.

### **Як заряджати геймпад (тільки для GC30)**

- 1. Підключіть GC30 до вашого ПК дротом USB.
- 2. Режим зарядки має активуватись автоматично, про що свідчатиме мигання четверного індикатору на панелі індикаторів режимів.
- 3. Другий індикатор почне мигати якщо заряд акумулятора низький.
- 4. Приблизний час повної зарядки акумулятора складає від 2 до 3 годин, залежно від потужності джерела струму.

#### **Як міняти режими роботи геймпада**

- 1. Режим за замовчуванням
	- Це режим роботи геймпада за замовчуванням.
	- Індикатори 1 та 2 горітимуть, коли цей режим активовано.
- 2. Аналоговий режим
	- Обирайте цей режим якщо ви хочете змінити налаштування аналогового стіку на інші дії.
	- Для переходу в аналоговий режим, при активованому режимі за замовчуванням, зажміть кнопку зміни режиму на 3 секунди.
	- Загоряться індикатори 1 та 3, що відповідають аналоговому режиму.
- 3. Цифровий режим
	- Обирайте цей режим для активації цифрового режиму обміну даними, при якому можливо переналаштувати функції панелі D-pad.
	- При увімкнутому аналоговому режимі, затисніть кнопку зміни режиму на 1 секунду для переходу у цифровий режим.
	- Загоряться індикатори 1 та 4, що відповідають цифровому режиму роботи геймпада.
- 4. Android режим
	- Активуйте цей режим коли геймпад підключено до android-пристрою.
	- При активному Цифровому режимі, затисніть кнопку зміни режиму на 3 секунди аби переключитись на режим Android.
	- Загоряться 3 та 4 індикатори, це означатиме що геймпад працює у режимі сумісності з пристроями Android.

# **27 Ελληνικά**

# **Εισαγωγή**

Σας ευχαριστούμε που επιλέξατε το MSI Force GC30 / GC20 για συντροφιά σας στο παιχνίδι. Αυτό το εξαιρετικό χειριστήριο παιχνιδιών θα σας δώσει σίγουρα μία ευχάριστη και επαγγελματική εμπειρία σε παιχνίδια Η/Υ.

............

Αυτός ο οδηγός παρέχει οδηγίες και απεικονίσεις που σας βοηθούν να αποκομίσετε όσα περισσότερα μπορείτε από το χειριστήριο και συνίσταται να διαβάσετε αυτό τον οδηγό πριν τον χρησιμοποιήσετε.

## **Περιεχόμενα συσκευασίας**

- ▶ Χειριστήριο GAMING MSI GC30/ GC20
- ▶ Κλειδί USB x1 (μόνο GC30)
- ▶ Καλώδιο σύνδεσης USB x1
- ▶ Καλώδιο OTG x1 (μόνο συσκευή Android)
- ▶ Πρόσθετο κάλυμμα D-pad
- ▶ Οδηγός χρήσης

## **Απαιτήσεις συστήματος**

- ▶ PC με διαθέσιμη θύρα USB
- ▶ Windows 10/ 8.1/ 8/ 7
- ▶ Πλατφόρμα PS3
- ▶ Android OS 4.1 και μεταγενέστερο

# **Προδιαγραφές**

- ▶ Διασύνδεση: USB
- ▶ Λειτουργικό σύστημα: Windows 10/ 8.1/ 8/ 7, Android 4.0 και μεταγενέστερο, PS3
- ▶ Αριθμός πλήκτρων: 14
- ▶ Μήκος καλωδίου: Καλώδιο 2M και καλώδιο OTG 30 cm για συσκευή Android
- ▶ Διαστάσεις: 156 x 105 x 62,5 mm
- ▶ Ζώνη λειτουργίας (MHz): 2409MHz~2475MHz (μόνο GC30)
- ▶ Ισχύς εξόδου στόχου: ≦ 1 mw (μόνο GC30)

## **Επισκόπηση**

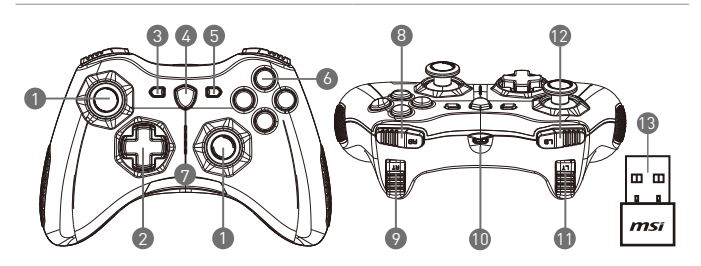

- 1. Αναλογικό στικ
- 2. D-pad
- 3. Πίσω
- 4. Πλήκτρο αλλαγής λειτουργίας
- 5. Έναρξη
- 6. Κουμπιά ενεργειών
- 7. Ενδείξεις λειτουργίας LED
- 8. Κουμπί RB
- 9. Κουμπί RT
- 10. Θύρα micro USB
- 11. Κουμπί LB
- 12. Κουμπί LT
- 13. Κλειδί USB (μόνο GC30)
- 14. Οπή επαναφοράς (μόνο GC30)

## **Εγκατάσταση υλικού**

### **Ασύρματη λειτουργία (μόνο GC30)**

- 1. Συνδέστε το κλειδί USB στη συσκευή σας PC/PS3/Android.
- 2. Το χειριστήριο θα πρέπει να είναι έτοιμο για άμεση χρήση.
- 3. Αν ο ελεγκτής δεν ενεργοποιηθεί, ελέγξτε πρώτα αν φορτίζεται η μπαταρία του χειριστηρίου.
- 4. Δεύτερον, ελέγξτε αν έχει επιλεγεί κατάλληλη λειτουργία του χειριστηρίου. Ανατρέξτε στις ενδείξεις Λειτουργίας LED μπορεί να βοηθήσουν τον χρήστη να δει ποια λειτουργία του χειριστηρίου έχει επιλεγεί.
- 5. Τρίτον, τοποθετήστε ένα συνδετήρα ή μια βελόνα στην οπή επαναφοράς στην πίσω πλευρά του χειριστηρίου για μερικά δευτερόλεπτα.

### **Λειτουργία Ενσύρματη/Φόρτισης**

- 1. Συνδέστε το χειριστήριο στον υπολογιστή σας με ένα καλώδιο USB.
- 2. Το χειριστήριο θα πρέπει να είναι έτοιμο για άμεση χρήση.

3. Εάν το χειριστήριο δεν ενεργοποιηθεί, ελέγξτε αν έχει επιλεγεί κατάλληλη λειτουργία χειριστηρίου. Ανατρέξτε στις ενδείξεις Λειτουργίας LED μπορεί να βοηθήσουν τον χρήστη να δει ποια λειτουργία του χειριστηρίου έχει επιλεγεί.

#### ΣΗΜΕΙΩΣΗ

- Πατήστε τα πλήκτρα B και Πίσω για να απενεργοποιήσετε αμέσως το χειριστήριο.
- Το χειριστήριο θα μπει σε λειτουργία αναστολής σε 5 λεπτά αν δεν εντοπιστεί σήμα κατά τη λειτουργία αντιστοίχισης.

### **Πώς να επαναφορτίσετε το χειριστήριο (μόνο GC30)**

- 1. Συνδέστε το GC30 στον υπολογιστή σας με ένα καλώδιο USB.
- 2. Η λειτουργία φόρτισης θα ενεργοποιηθεί αυτόματα και τέσσερις από τις ενδείξεις λειτουργίας LED θα αναβοσβήνουν κατά τη φόρτιση.
- 3. Οι δύο αντίστοιχες ενδείξεις κατάστασης LED στην επιλεγμένη λειτουργία χειριστηρίου θα αναβοσβήνουν ενώ η μπαταρία βρίσκεται σε κατάσταση χαμηλής ισχύος.
- 4. Μπορεί να χρειαστούν περίπου 2 έως 3 ώρες για να φορτιστεί πλήρως το GC30, ανάλογα με την πηγή τροφοδοσίας που συνδέεται με το χειριστήριο.

### **Πώς να επιλέξετε τη λειτουργία χειριστηρίου**

- 1. Προεπιλεγμένη λειτουργία
	- Επιλέξτε αυτή τη λειτουργία για να χρησιμοποιήσετε τις προεπιλεγμένες ρυθμίσεις για το χειριστήριο.
	- Οι ενδείξεις LED της 1ης και 2ης λειτουργίας ανάβουν όταν επιλεγεί αυτή η λειτουργία.
- 2. Αναλογική λειτουργία
	- Επιλέξτε αυτή τη λειτουργία για αναλογική λειτουργία DirectInput. Οι χρήστες έχουν τη δυνατότητα να ορίζουν την αναλογική ράβδο του χειριστηρίου ανάλογα με τις ανάγκες τους.
	- Όταν έχει επιλεχθεί η προεπιλεγμένη λειτουργία, πατήστε παρατεταμένα το κουμπί Αλλαγής Λειτουργίας για 3 δευτερόλεπτα για να επιλέξετε την Αναλογική λειτουργία.
	- Οι ενδείξεις LED της 1ης και 3ης λειτουργίας ανάβουν όταν επιλεγεί αυτή η λειτουργία.
- 3. Ψηφιακή λειτουργία
	- Επιλέξτε αυτή τη λειτουργία για ψηφιακή λειτουργία DirectInput. Οι χρήστες μπορούν να ορίσουν το D-pad του χειριστηρίου ανάλογα με τις ανάγκες τους.
	- Όταν είναι επιλεγμένη η αναλογική λειτουργία, πατήστε σύντομα το κουμπί Αλλαγής Λειτουργίας για 1 δευτερόλεπτο για να επιλέξετε την ψηφιακή λειτουργία.
	- Οι ενδείξεις LED της 1ης και 4ης λειτουργίας ανάβουν όταν επιλεγεί αυτή η λειτουργία.
- 4. Λειτουργία Android
	- Επιλέξτε αυτή τη λειτουργία, ενώ το χειριστήριο είναι συνδεδεμένο σε μια συσκευή Android.
	- Όταν έχει επιλεχθεί η ψηφιακή λειτουργία, πατήστε παρατεταμένα το κουμπί Αλλαγής Λειτουργίας για 3 δευτερόλεπτα για να επιλέξετε τη λειτουργία Android.
	- Οι ενδείξεις LED της 3ης και 4ης λειτουργίας ανάβουν όταν επιλεγεί αυτή η λειτουργία.

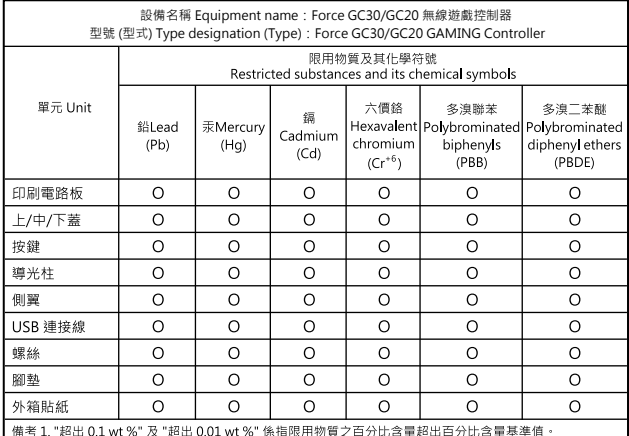

Note 1: "Exceeding 0.1 wt%" and " exceeding 0.01 wt%" indicates that the percentage content of the

restricted substance exceeds the reference percentage value of presence condition.

備考 2. "〇"係指該項限用物質之百分比含量未超出百分比含量基準值。

Note 2: "O" indicates that the percentage content of the restricted substance does not exceed the percentage of reference value of presence.

備考 3. "- " 係指該項限用物質為排除項目。

 $\left\{ 10 \right\}$ 

Note 3 : "The "-" indicates that the restricted substance corresponds to the exemption.

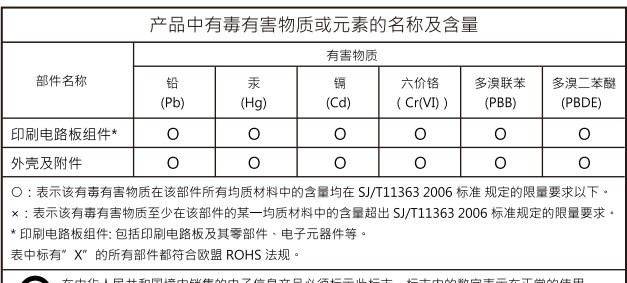

在中华人民共和国境内销售的电子信息产品必须标示此标志•标志内的数字表示在正常的使用 ,<br>状态下的产品环保使用年限。

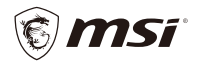

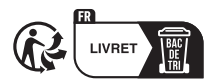